# Manuel de mise en service Smartec CLD18

Système de mesure de la conductivité IO-Link

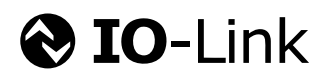

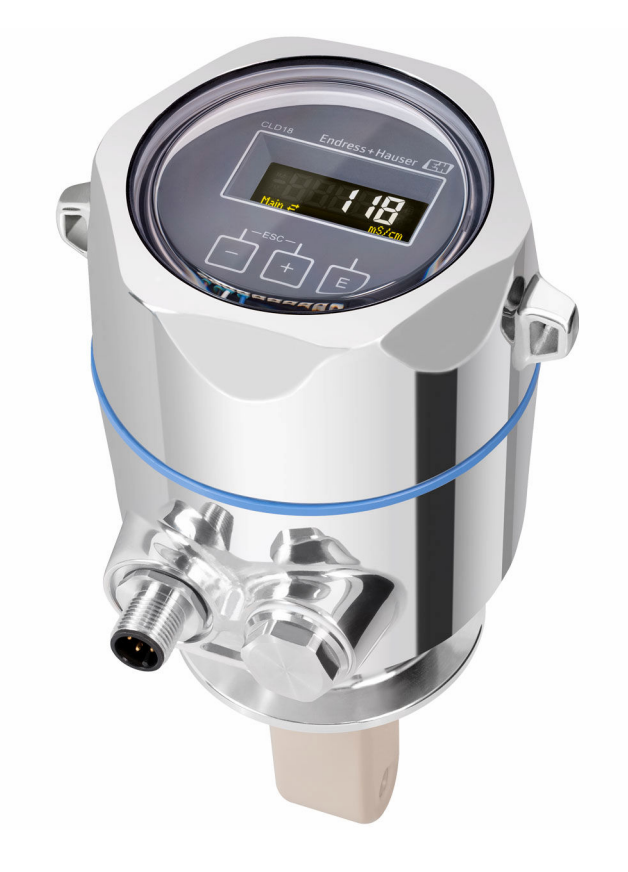

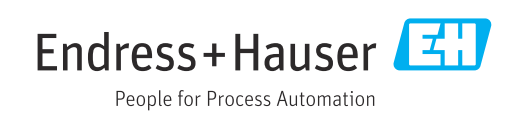

# Sommaire

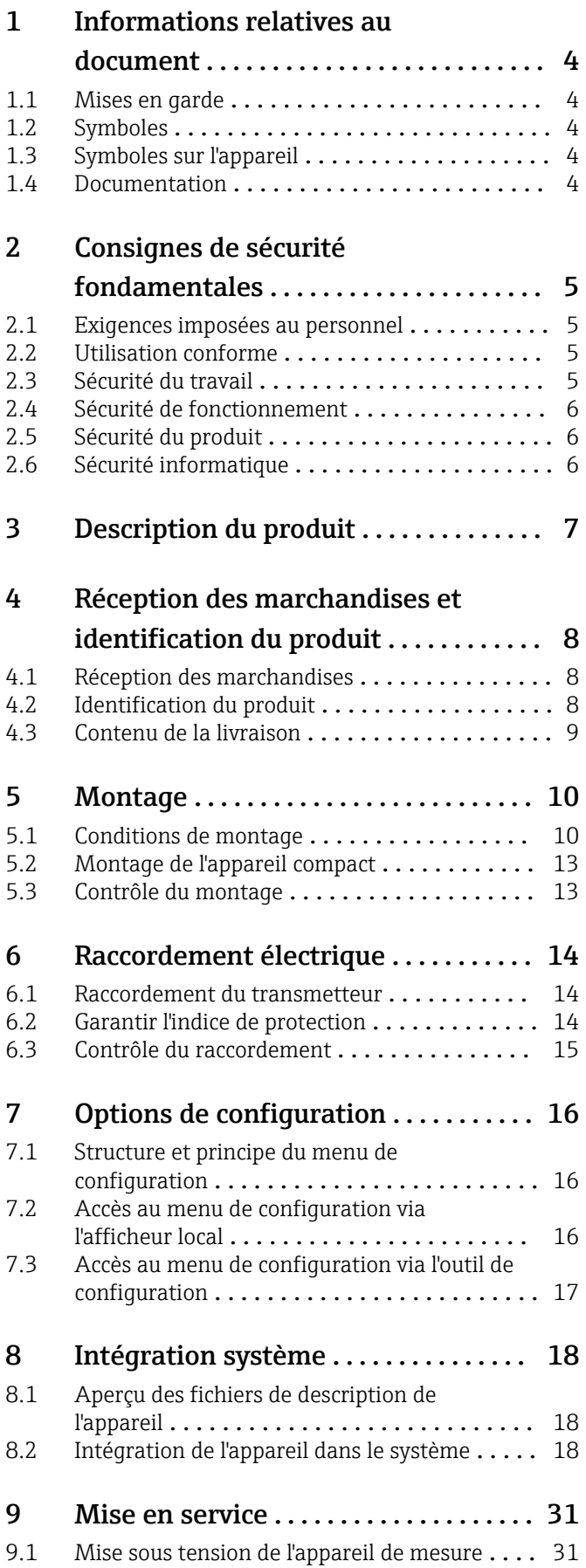

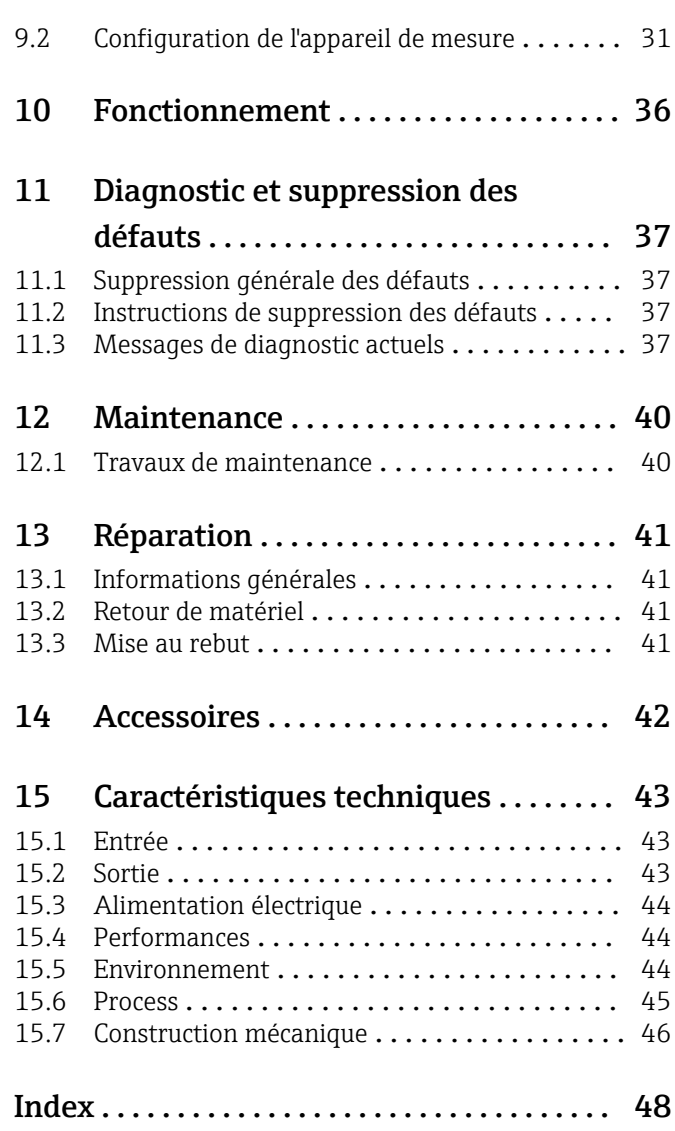

# <span id="page-3-0"></span>1 Informations relatives au document

# 1.1 Mises en garde

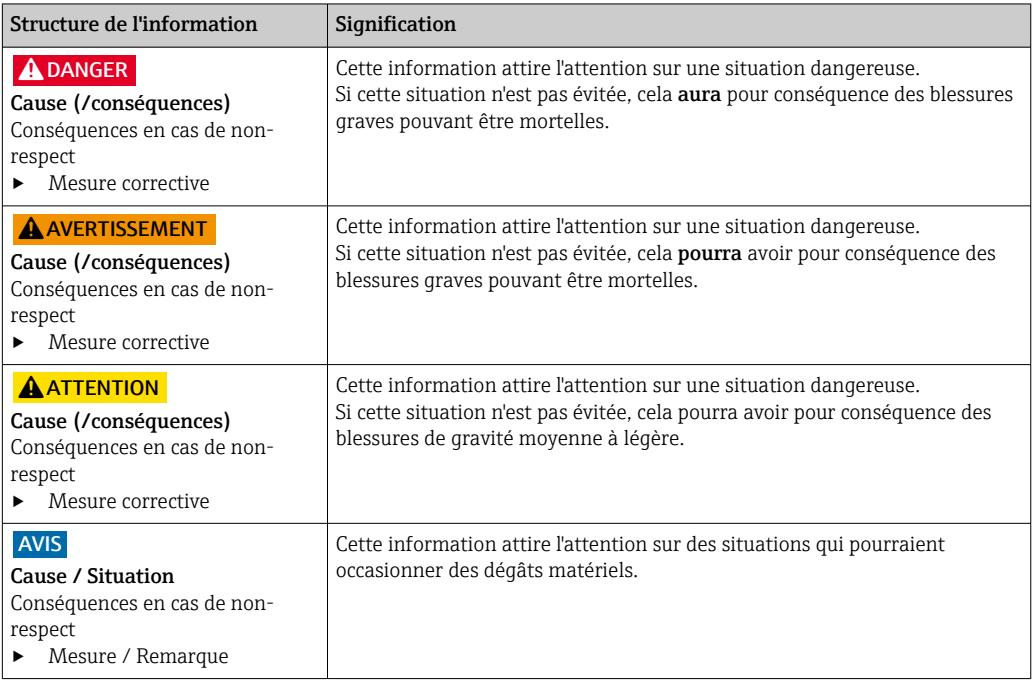

### 1.2 Symboles

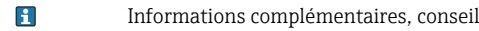

- $\blacktriangledown$ Autorisé ou recommandé
- $\overline{\mathbf{x}}$ Non autorisé ou non recommandé
- $\begin{tabular}{|c|c|} \hline \quad \quad & \quad \quad & \quad \quad \\ \hline \end{tabular}$ Renvoi à la documentation de l'appareil
- Renvoi à la page 目
- Renvoi au schéma  $\boxed{2}$
- Résultat d'une étape

## 1.3 Symboles sur l'appareil

 $\bigwedge\!\!-\!\Box$ Renvoi à la documentation de l'appareil

### 1.4 Documentation

En complément de ce manuel de mise en service, les documentations suivantes sont disponibles sur les pages produit de notre site internet :

Information technique Smartec CLD18, TI01080C

Documentation spéciale pour les applications hygiéniques, SD02751C

# <span id="page-4-0"></span>2 Consignes de sécurité fondamentales

### 2.1 Exigences imposées au personnel

- Le montage, la mise en service, la configuration et la maintenance du dispositif de mesure ne doivent être confiés qu'à un personnel spécialisé et qualifié.
- Ce personnel qualifié doit être autorisé par l'exploitant de l'installation en ce qui concerne les activités citées.
- Le raccordement électrique doit uniquement être effectué par des électriciens.
- Le personnel qualifié doit avoir lu et compris le présent manuel de mise en service et respecter les instructions y figurant.
- Les défauts sur le point de mesure doivent uniquement être éliminés par un personnel autorisé et spécialement formé.

Les réparations, qui ne sont pas décrites dans le manuel joint, doivent uniquement être réalisées par le fabricant ou par le service après-vente.

## 2.2 Utilisation conforme

Le système de mesure compact est utilisé pour la mesure de conductivité inductive dans les liquides ayant une conductivité moyenne à élevée.

Toute autre utilisation que celle décrite dans le présent manuel risque de compromettre la sécurité des personnes et du système de mesure complet et est, par conséquent, interdite.

Le fabricant décline toute responsabilité quant aux dommages résultant d'une utilisation non réglementaire ou non conforme à l'emploi prévu.

### AVIS

#### Applications en dehors des spécifications !

Il peut en résulter des erreurs de mesure, des dysfonctionnements voire la défaillance du point de mesure

- ‣ N'utilisez l'appareil que conformément aux spécifications.
- ‣ Tenez compte des caractéristiques techniques figurant sur la plaque signalétique.

### 2.3 Sécurité du travail

En tant qu'utilisateur, vous êtes tenu d'observer les prescriptions de sécurité suivantes :

- Instructions de montage
- Normes et directives locales

#### Immunité aux parasites CEM

- La compatibilité électromagnétique de l'appareil a été testée conformément aux normes internationales en vigueur pour le domaine industriel.
- L'immunité aux interférences indiquée n'est valable que pour un appareil raccordé conformément aux instructions du présent manuel.

### <span id="page-5-0"></span>2.4 Sécurité de fonctionnement

#### Avant de mettre l'ensemble du point de mesure en service :

- 1. Vérifiez que tous les raccordements sont corrects.
- 2. Assurez-vous que les câbles électriques et les raccords de tuyau ne sont pas endommagés.
- 3. N'utilisez pas de produits endommagés, et protégez-les contre une mise en service involontaire.
- 4. Marquez les produits endommagés comme défectueux.

#### En cours de fonctionnement :

‣ Si les défauts ne peuvent pas être éliminés : Les produits doivent être mis hors service et protégés contre une mise en service involontaire.

## 2.5 Sécurité du produit

Ce produit a été construit et contrôlé dans les règles de l'art, il a quitté nos locaux dans un état technique parfait. Les directives et normes internationales en vigueur ont été respectées.

### 2.6 Sécurité informatique

Une garantie de notre part n'est accordée qu'à la condition que l'appareil soit installé et utilisé conformément au manuel de mise en service. L'appareil dispose de mécanismes de sécurité pour le protéger contre toute modification involontaire des réglages.

Il appartient à l'opérateur lui-même de mettre en place les mesures de sécurité informatiques qui protègent en complément l'appareil et la transmission de ses données conformément à son propre standard de sécurité.

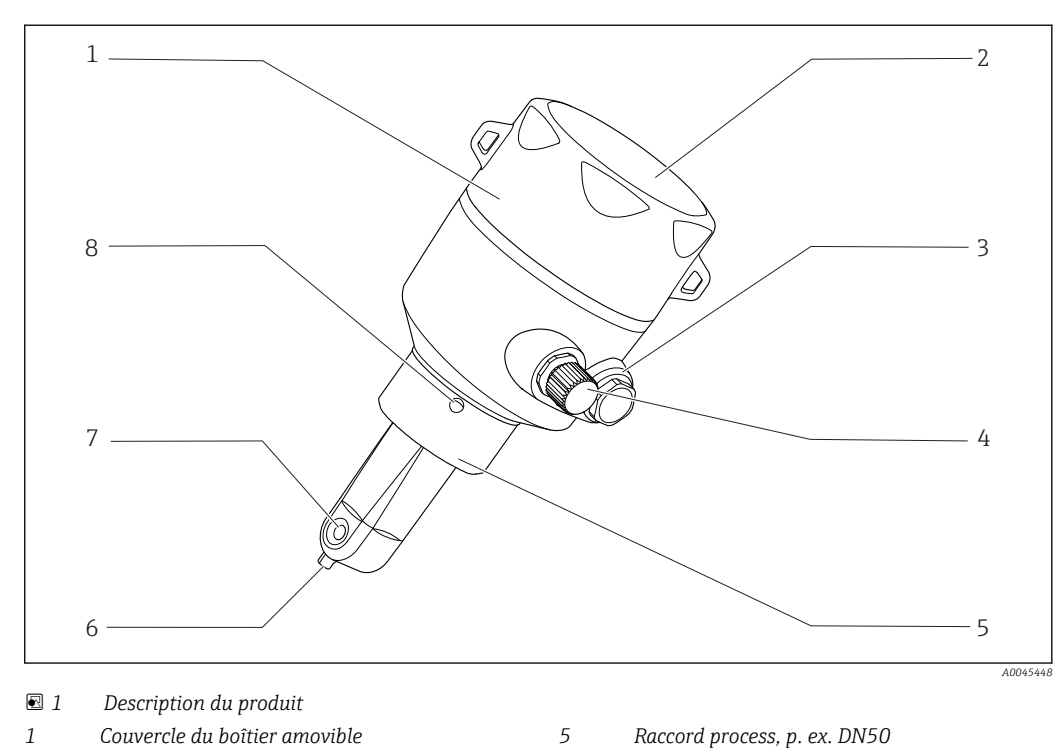

# <span id="page-6-0"></span>3 Description du produit

- 
- *Fenêtre pour affichage 6 Capteur de température*
- 
- *Connexion IO-Link (douille M12) 8 Orifice de fuite*
- 
- 
- *Bouchon aveugle 7 Orifice de passage du capteur*
	-

# <span id="page-7-0"></span>4 Réception des marchandises et identification du produit

## 4.1 Réception des marchandises

- 1. Vérifier que l'emballage est intact.
	- Signaler tout dommage constaté sur l'emballage au fournisseur. Conserver l'emballage endommagé jusqu'à la résolution du problème.
- 2. Vérifier que le contenu est intact.
	- Signaler tout dommage du contenu au fournisseur. Conserver les marchandises endommagées jusqu'à la résolution du problème.
- 3. Vérifier que la livraison est complète et que rien ne manque.
	- Comparer les documents de transport à la commande.
- 4. Pour le stockage et le transport, protéger l'appareil contre les chocs et l'humidité.
	- L'emballage d'origine assure une protection optimale. Veiller à respecter les conditions ambiantes admissibles.

Pour toute question, s'adresser au fournisseur ou à l'agence locale.

# 4.2 Identification du produit

### 4.2.1 Plaque signalétique

Les informations suivantes relatives à l'appareil figurent sur la plaque signalétique :

- Identification du fabricant
- Référence de commande
- Référence de commande étendue
- Numéro de série
- Version firmware
- Conditions ambiantes et conditions de process
- Valeurs d'entrée et de sortie
- Gamme de mesure
- Consignes de sécurité et avertissements
- Indice de protection
- ‣ Comparer les indications de la plaque signalétique avec la commande.

### <span id="page-8-0"></span>4.2.2 Identification du produit

#### Page produit

www.fr.endress.com/CLD18

#### Interprétation de la référence de commande

La référence de commande et le numéro de série de l'appareil se trouvent :

- Sur la plaque signalétique
- Dans les papiers de livraison

#### Obtenir des précisions sur le produit

1. Ouvrir [www.endress.com](https://www.endress.com).

- 2. Appeler la recherche du site (loupe).
- 3. Enter un numéro de série valide.
- 4. Lancer la recherche.
	- La structure de commande est affichée dans une fenêtre contextuelle.
- 5. Cliquer sur l'image du produit dans la fenêtre contextuelle.
	- ← Une nouvelle fenêtre (Device Viewer) s'ouvre. Toutes les informations relatives à l'appareil sont affichées dans cette fenêtre ainsi que la documentation du produit.

#### Adresse du fabricant

Endress+Hauser Conducta GmbH+Co. KG Dieselstraße 24 D-70839 Gerlingen

### 4.3 Contenu de la livraison

La livraison comprend :

- Ensemble de mesure Smartec CLD18 dans la version commandée
- Manuel de mise en service BA02097C

# <span id="page-9-0"></span>5 Montage

## 5.1 Conditions de montage

### 5.1.1 Instructions de montage

### Exigences hygiéniques

- ‣ L'installation facilement nettoyable des équipements selon les critères de l'EHEDG doit être exempte d'espaces morts.
- ‣ Si un espace mort est inévitable, il doit être maintenu aussi court que possible. En aucun cas, la longueur d'un espace mort L ne doit dépasser le diamètre intérieur D de la conduite moins le diamètre enveloppant d de l'équipement. La condition  $L \leq D - d$ s'applique.
- ‣ En outre, l'espace mort doit être auto-vidangeant, de sorte que ni le produit ni les fluides de process n'y soient retenus.
- ‣ Dans les installations de réservoirs, le dispositif de nettoyage doit être placé de manière à rincer directement l'espace mort.
- ‣ Pour plus de références, voir les recommandations concernant les joints et les installations hygiéniques dans EHEDG Doc. 10 et le document de synthèse : "Raccords de conduite et raccords process faciles à nettoyer".

Pour un montage conforme 3-A, respecter les consignes suivantes :

- ‣ Une fois l'appareil monté, l'intégrité hygiénique doit être garantie.
- ‣ L'orifice de détection de fuite doit se situer au point le plus bas de l'appareil.
- ‣ Des raccords process conformes 3-A doivent être utilisés.

#### Positions de montage

Le capteur doit être totalement immergé dans le produit. Il ne doit y avoir aucune bulle d'air dans la zone du capteur.

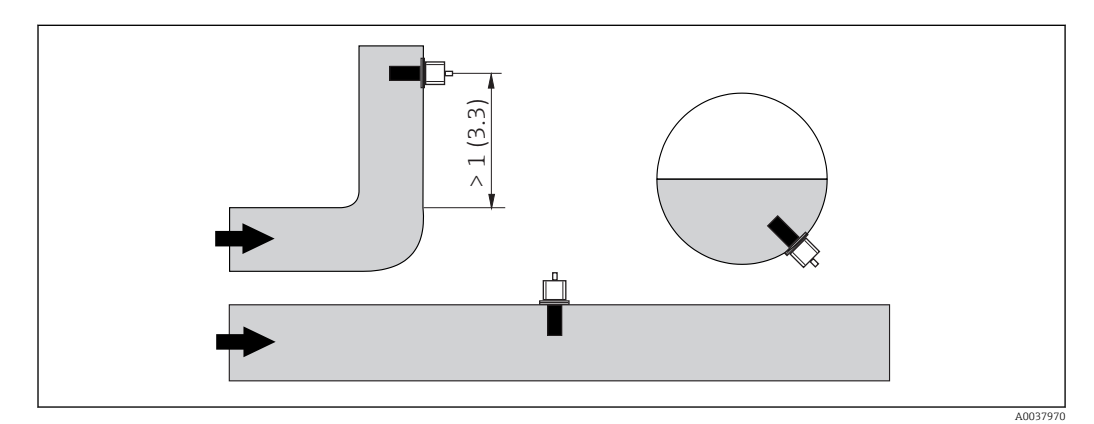

 *2 Position de montage des capteurs de conductivité. Unité de mesure : m (ft)*

P Des changements dans le sens d'écoulement (après des tubes coudés) peuvent provoquer des turbulences dans le produit.

- 1. Par conséquent, monter le capteur à une distance d'au moins 1 m (3.3 ft) en aval d'un tube coudé.
- 2. Lors du montage, orienter le capteur de telle sorte que le produit s'écoule à travers l'orifice de passage du capteur dans le sens d'écoulement du produit. La tête du capteur doit être totalement immergée dans le produit.

#### <span id="page-10-0"></span>Facteur d'installation

Dans les espaces de montage réduits, les parois affectent le courant ionique dans le liquide. Cet effet est compensé par ce que l'on appelle le facteur de montage. Le facteur de montage peut être entré dans le transmetteur pour la mesure ou la constante de cellule est corrigée en la multipliant par le facteur de montage.

La valeur du facteur de montage dépend du diamètre, de la conductivité du piquage et de la distance entre la paroi et le capteur.

Le facteur de montage peut être ignoré ( $f = 1,00$ ) si la distance de la paroi est suffisante (a > 20 mm, à partir de DN 60). Si la distance de la paroi est plus courte, le facteur de montage augmente pour les conduites isolées électriquement (f > 1) et diminue pour les conduites conductrices électriquement (f < 1). Il peut être mesuré à l'aide de solutions d'étalonnage ou déterminé approximativement à partir du diagramme suivant.

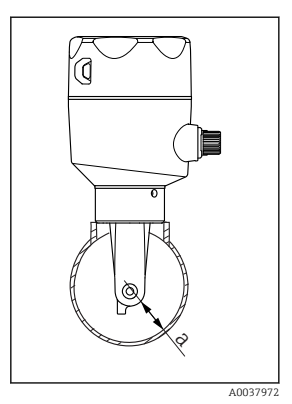

 *3 Montage du CLD18 a Distance par rapport à la paroi*

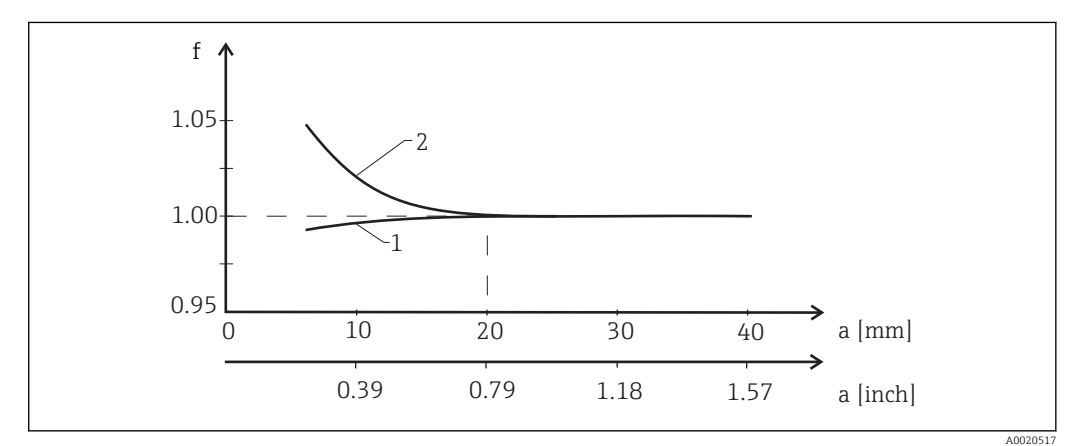

- *4 Relation entre le facteur d'installation f et la distance de la paroi a*
- *1 Paroi conductrice*
- *2 Paroi non conductrice*
- ‣ Installer l'ensemble de mesure de sorte que le boîtier ne soit pas exposé directement au soleil.

#### <span id="page-11-0"></span>Dimensions

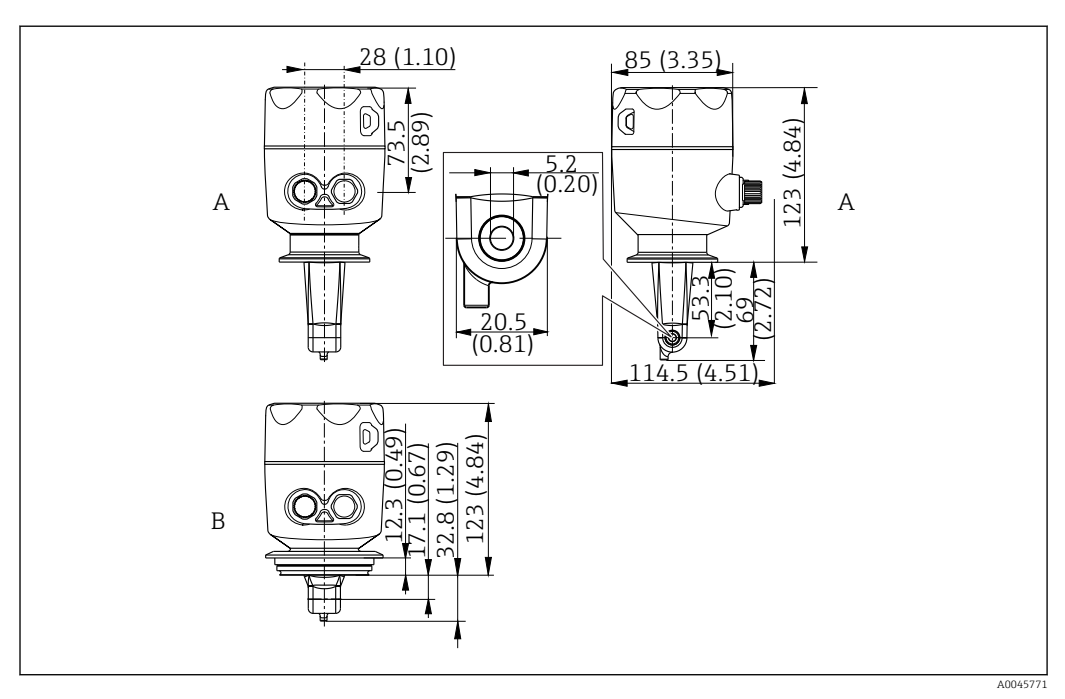

- *5 Dimensions et versions (exemples). Unité de mesure : mm (in)*
- *A Boîtier en inox avec clamp 2" ISO 2852*

*B Boîtier en inox avec Varivent DN 40 à 125*

### 5.1.2 Exemples de montage

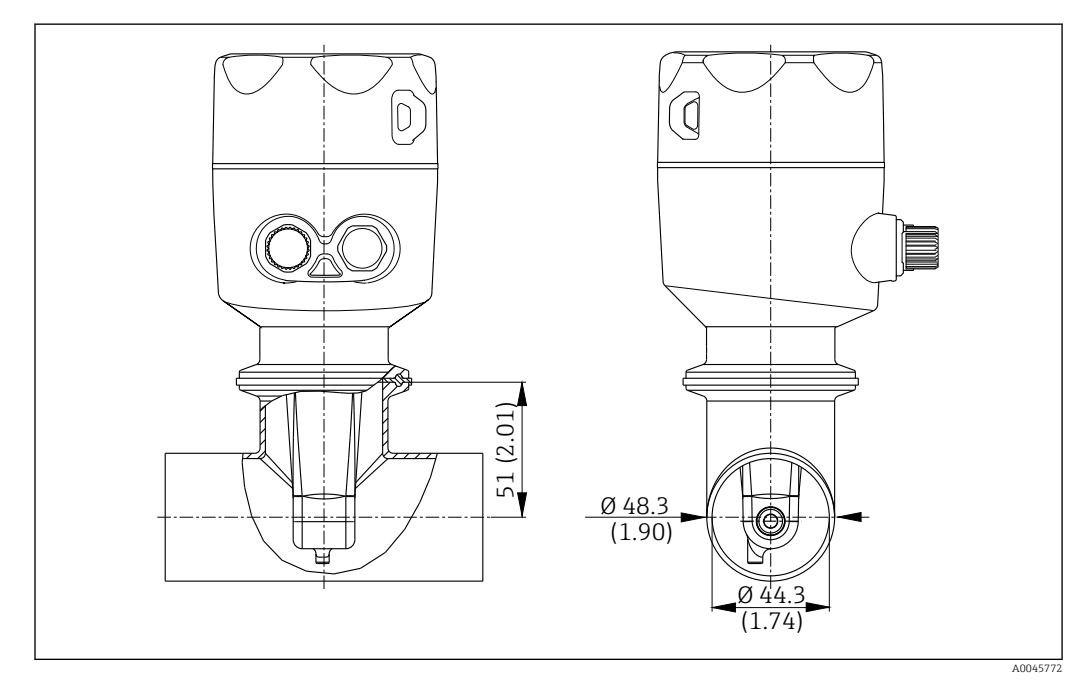

#### *6 Installation sur une conduite DN 40 avec raccord process Tri-Clamp 2". Unité de mesure : mm (in)*

<span id="page-12-0"></span>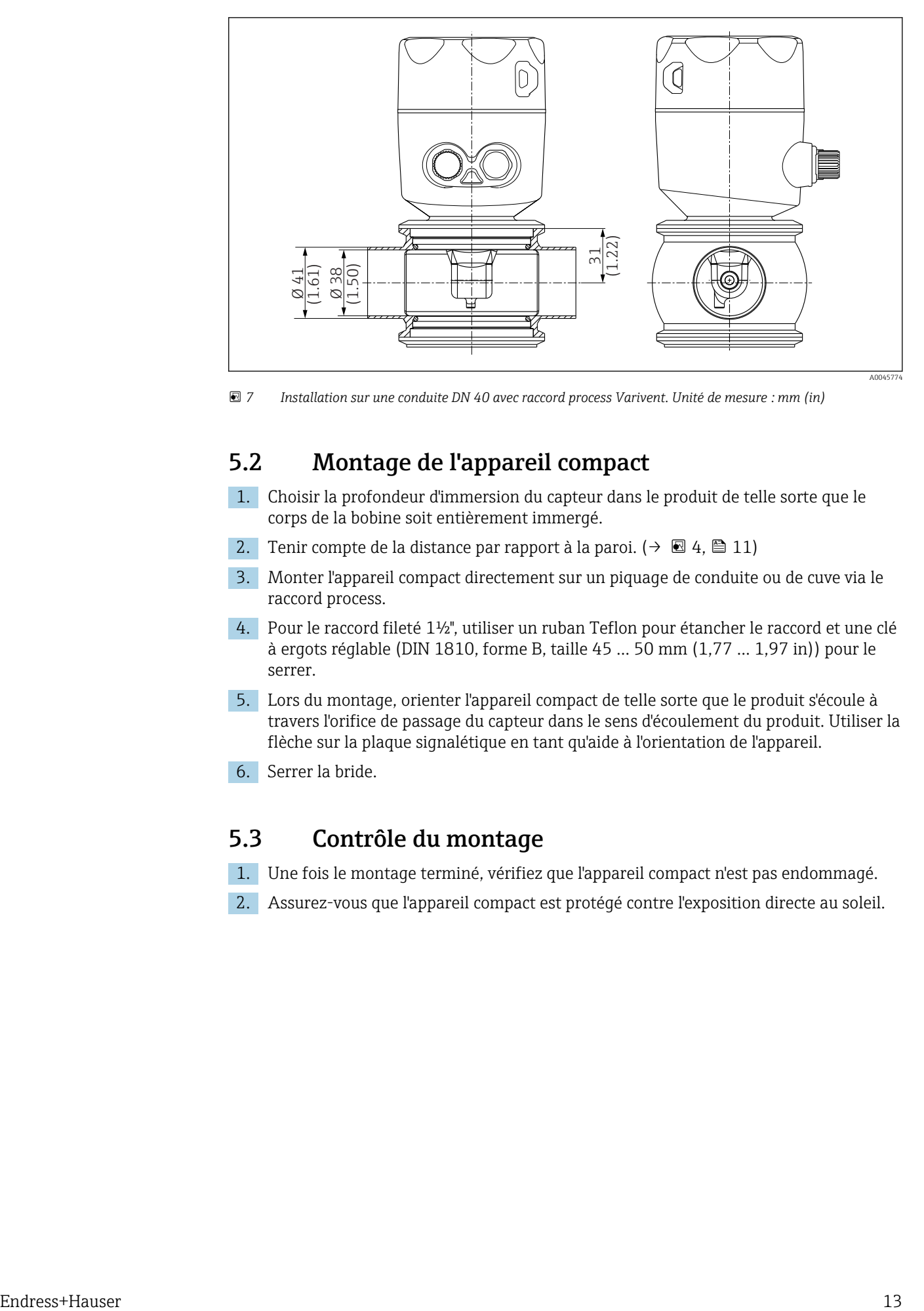

 *7 Installation sur une conduite DN 40 avec raccord process Varivent. Unité de mesure : mm (in)*

### 5.2 Montage de l'appareil compact

- 1. Choisir la profondeur d'immersion du capteur dans le produit de telle sorte que le corps de la bobine soit entièrement immergé.
- 2. Tenir compte de la distance par rapport à la paroi. (→  $\boxtimes$  4,  $\boxtimes$  11)
- 3. Monter l'appareil compact directement sur un piquage de conduite ou de cuve via le raccord process.
- 4. Pour le raccord fileté 1½", utiliser un ruban Teflon pour étancher le raccord et une clé à ergots réglable (DIN 1810, forme B, taille 45 … 50 mm (1,77 … 1,97 in)) pour le serrer.
- 5. Lors du montage, orienter l'appareil compact de telle sorte que le produit s'écoule à travers l'orifice de passage du capteur dans le sens d'écoulement du produit. Utiliser la flèche sur la plaque signalétique en tant qu'aide à l'orientation de l'appareil.
- 6. Serrer la bride.

### 5.3 Contrôle du montage

- 1. Une fois le montage terminé, vérifiez que l'appareil compact n'est pas endommagé.
- 2. Assurez-vous que l'appareil compact est protégé contre l'exposition directe au soleil.

# <span id="page-13-0"></span>6 Raccordement électrique

### **A** AVERTISSEMENT

### L'appareil est sous tension !

- Un raccordement non conforme peut entraîner des blessures pouvant être mortelles !
- ‣ Seuls des électriciens sont habilités à réaliser le raccordement électrique.
- ‣ Les électriciens doivent avoir lu et compris le présent manuel de mise en service et respecter les instructions y figurant.
- ‣ Avant de commencer le raccordement, assurz-vous qu'aucun câble n'est sous tension.

## 6.1 Raccordement du transmetteur

### **A AVERTISSEMENT**

#### Risque d'électrocution !

‣ Au niveau de la source de tension, l'alimentation doit être isolée des câbles conducteurs dangereux pour une isolation double ou renforcée dans le cas des appareils avec une tension de 24 V.

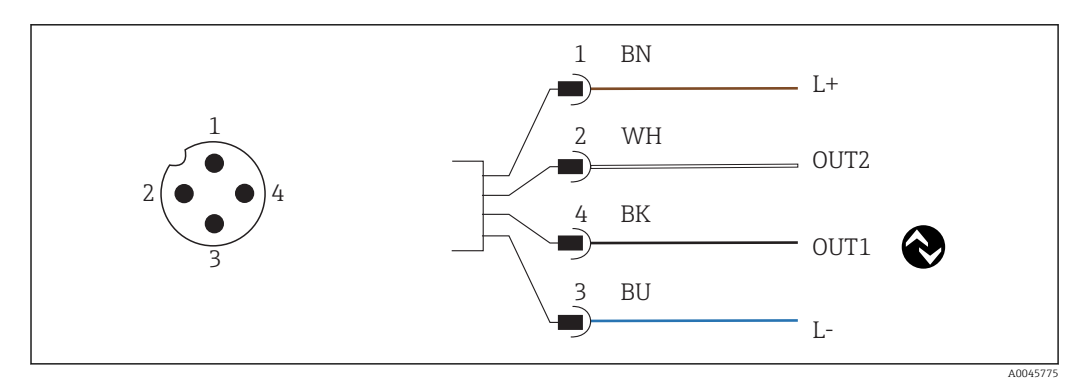

 *8 Raccordement via le connecteur M12 (codé A)*

- *1 L+*
- *2 OUT2, sortie courant 0/4 à 20 mA*
- *3 L-*

*4 OUT1, communication IO-Link / entrée SIO pour la commutation de la gamme de mesure*

Pour une utilisation de la sortie (OUT2) sans interférences, nous recommandons de couper la communication IO-Link.

## 6.2 Garantir l'indice de protection

À la livraison, il convient de ne réaliser que les opérations de raccordement mécanique et électrique qui sont décrites dans le présent manuel et nécessaires à l'application prévue.

‣ Serrer le câble M12 jusqu'à la butée.

Certains indices de protection approuvés pour ce produit (imperméabilité (IP), sécurité électrique, immunité aux interférences CEM) peuvent ne plus être garantis dans les cas suivants, par exemple :

- Couvercles manquants
- Le câble M12 n'est pas complètement vissé

## <span id="page-14-0"></span>6.3 Contrôle du raccordement

Une fois le raccordement électrique terminé, procéder aux contrôles suivants :

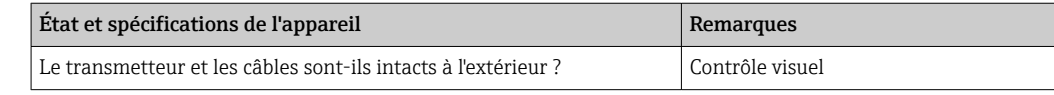

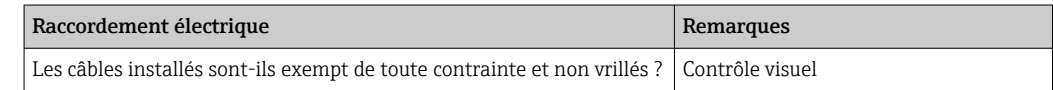

# <span id="page-15-0"></span>7 Options de configuration

## 7.1 Structure et principe du menu de configuration

Cette section s'applique uniquement à la configuration sur site.

Les fonctions de commande de l'appareil compact sont classées dans les menus suivants :

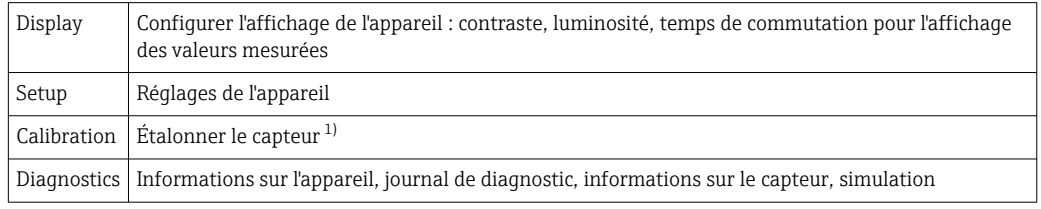

1) L'airset et la constante de cellule correcte ont déjà été configurés en usine pour le système de mesure Smartec CLD18. L'étalonnage du capteur n'est pas nécessaire lors de la mise en service.

# 7.2 Accès au menu de configuration via l'afficheur local

La configuration sur site peut être verrouillée et déverrouillée via IO-Link.

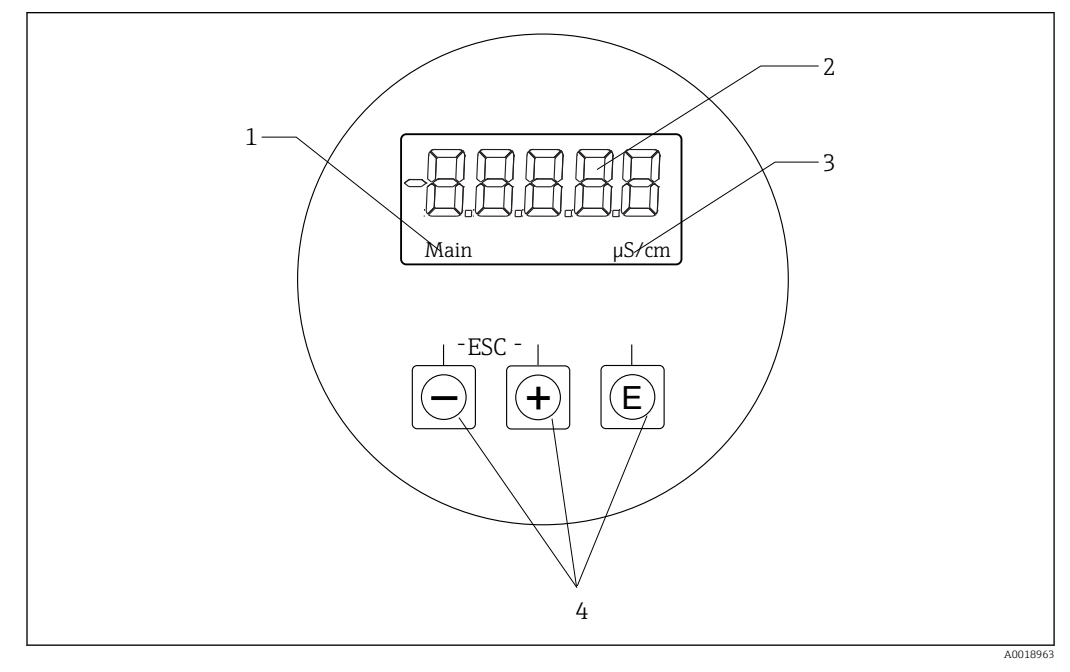

#### *9 Afficheur local et boutons*

- *1 Paramètre*
- *2 Valeur mesurée*
- *3 Unité*
- *4 Touches de configuration*

En cas d'erreur, l'appareil alterne automatiquement entre l'affichage de l'erreur et celui de la valeur mesurée.

La langue d'interface est l'anglais.

<span id="page-16-0"></span>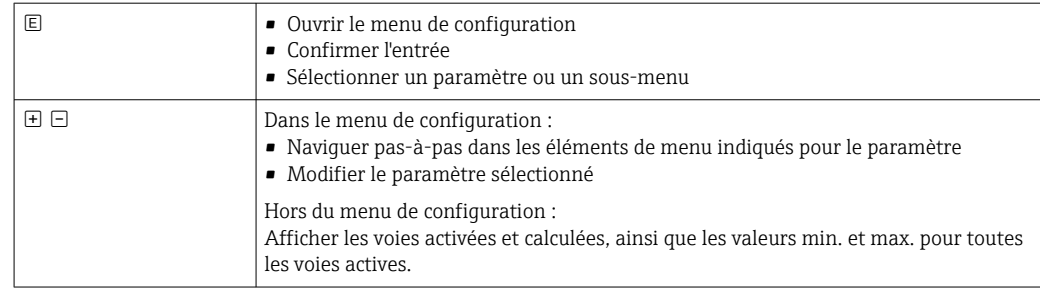

#### Sortie du menu ou annulation

- 1. Toujours quitter les éléments de menu / sous-menus via Back situé en bas de menu / sous-menu.
- 2. Appuyer simultanément sur les boutons plus et moins (< 3 s) pour quitter la configuration sans enregistrer les modifications.

Symboles en mode édition :

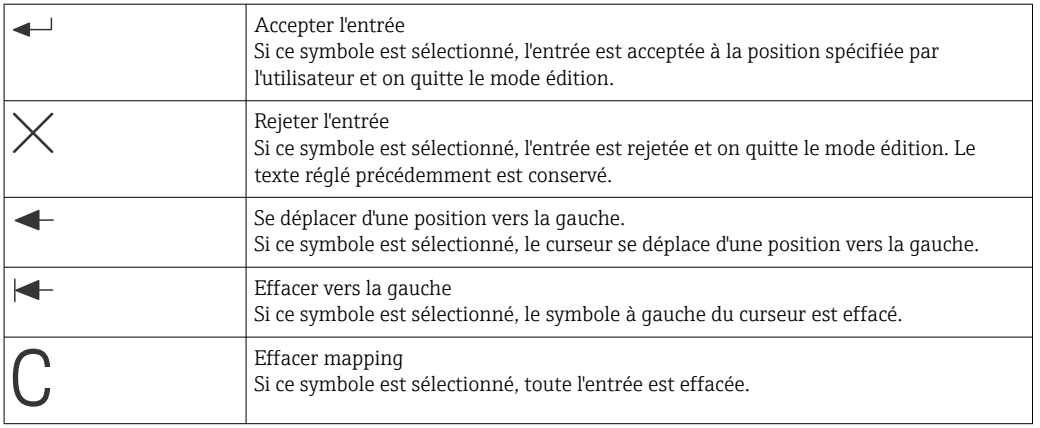

### 7.3 Accès au menu de configuration via l'outil de configuration

L'interface IO-Link permet un accès direct aux données de process et de diagnostic et permet à l'utilisateur de configurer l'appareil de mesure à la volée. $\rightarrow \blacksquare$  21

Plus d'informations sur IO-Link sont disponibles sur : [www.io-link.com](https://www.io-link.com)m

# <span id="page-17-0"></span>8 Intégration système

## 8.1 Aperçu des fichiers de description de l'appareil

Afin d'intégrer les appareils de terrain dans un système de communication numérique, le système IO-Link nécessite une description des paramètres d'appareil, comme les données de sortie, les données d'entrée, le format des données, le volume de données et la vitesse de transmission supportée. Ces données sont disponibles dans la description d'appareil IODD (IO Device Description) mise à la disposition du maître IO-Link via des modules génériques lors de la mise en service du système de communication.

#### Sur endress.fr.com, cliquer sur Télécharger.

- 1. [endress.com/download](https://www.endress.com/download)
- 2. Sélectionner **Drivers d'appareil** parmi les options de recherche affichées.
- 3. Pour Type, sélectionner "Description de l'appareil IO (IODD)".
- 4. Sélectionner le code produit ou entrer une désignation de produit sous forme de texte.
	- Une liste contenant les résultats de la recherche apparaît.
- 5. Télécharger la version appropriée.

### Télécharger via ioddfinder

- 1. [ioddfinder.io-link.com](https://ioddfinder.io-link.com)
- 2. Pour Fabricant, sélectionner "Endress+Hauser".
- 3. Entrer le nom du produit.
	- Une liste contenant les résultats de la recherche apparaît.
- 4. Télécharger la version appropriée.

### 8.2 Intégration de l'appareil dans le système

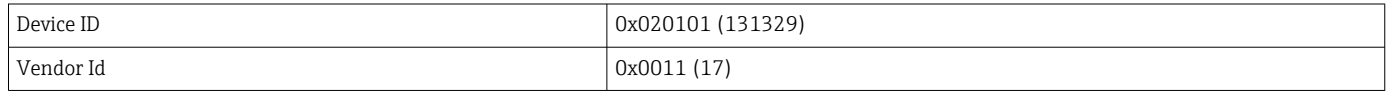

### 8.2.1 Données de process

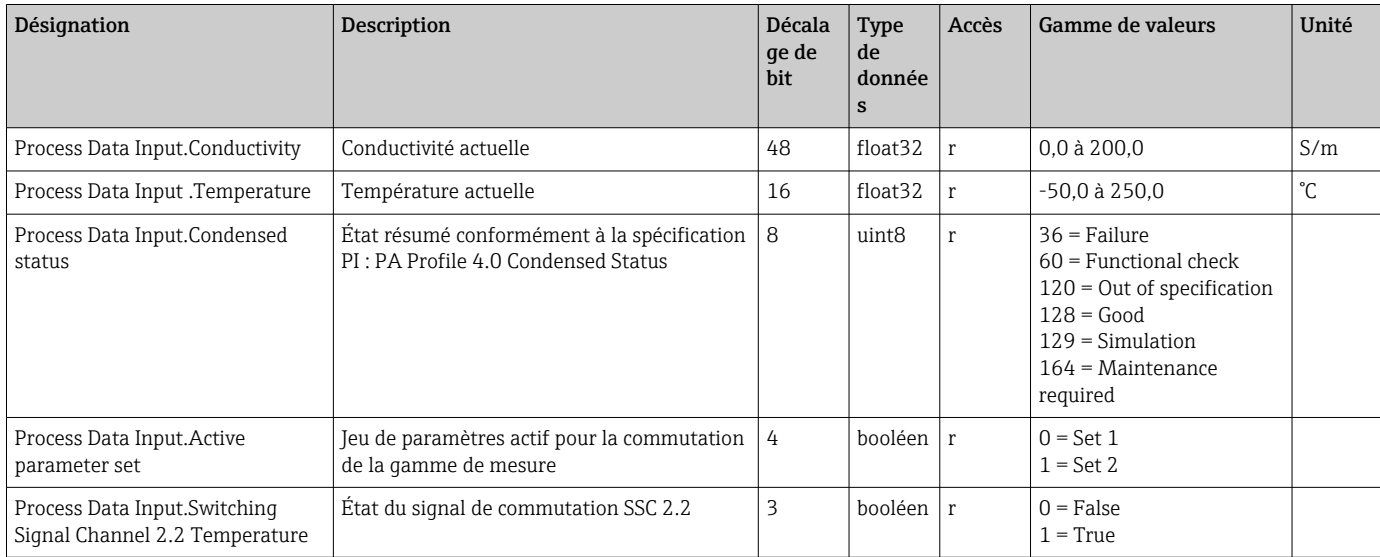

<span id="page-18-0"></span>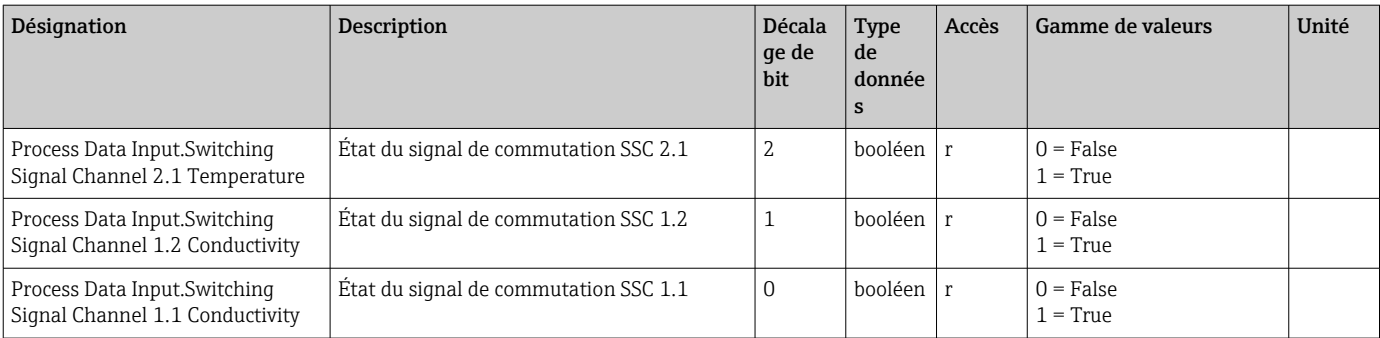

### 8.2.2 Identification

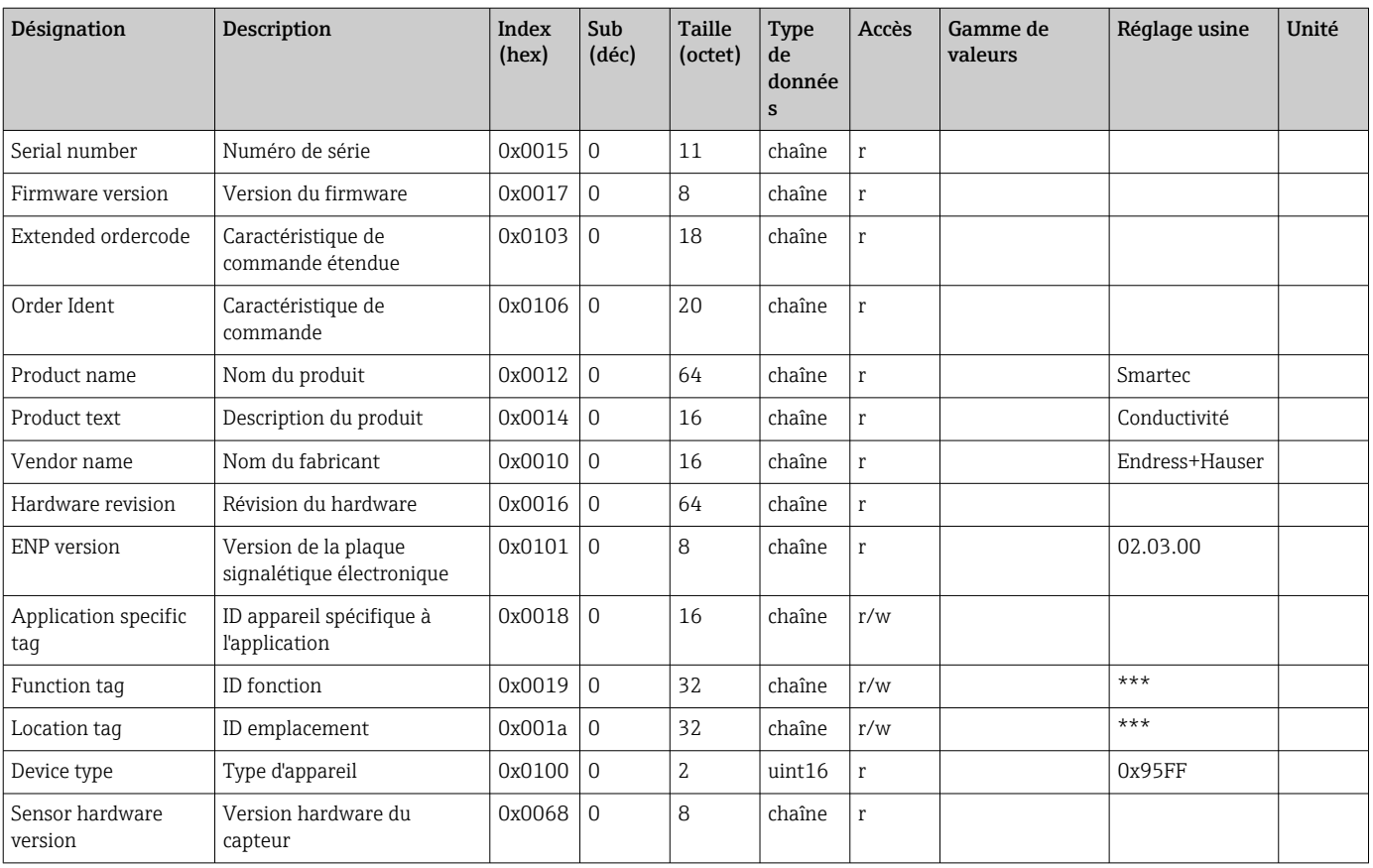

### 8.2.3 Observation

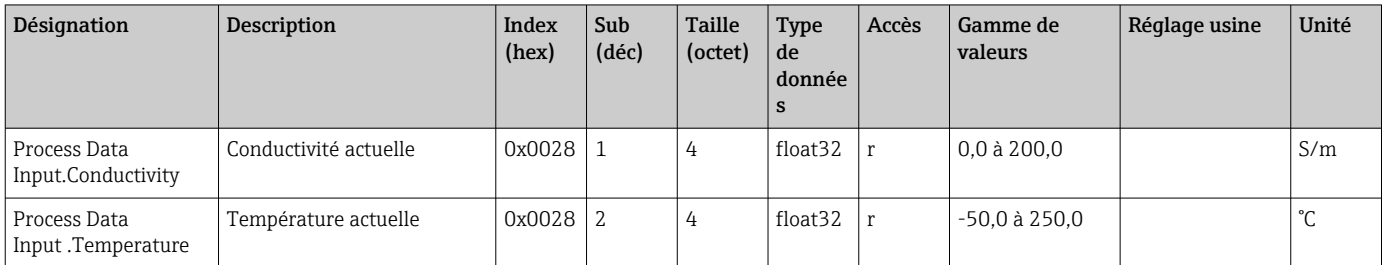

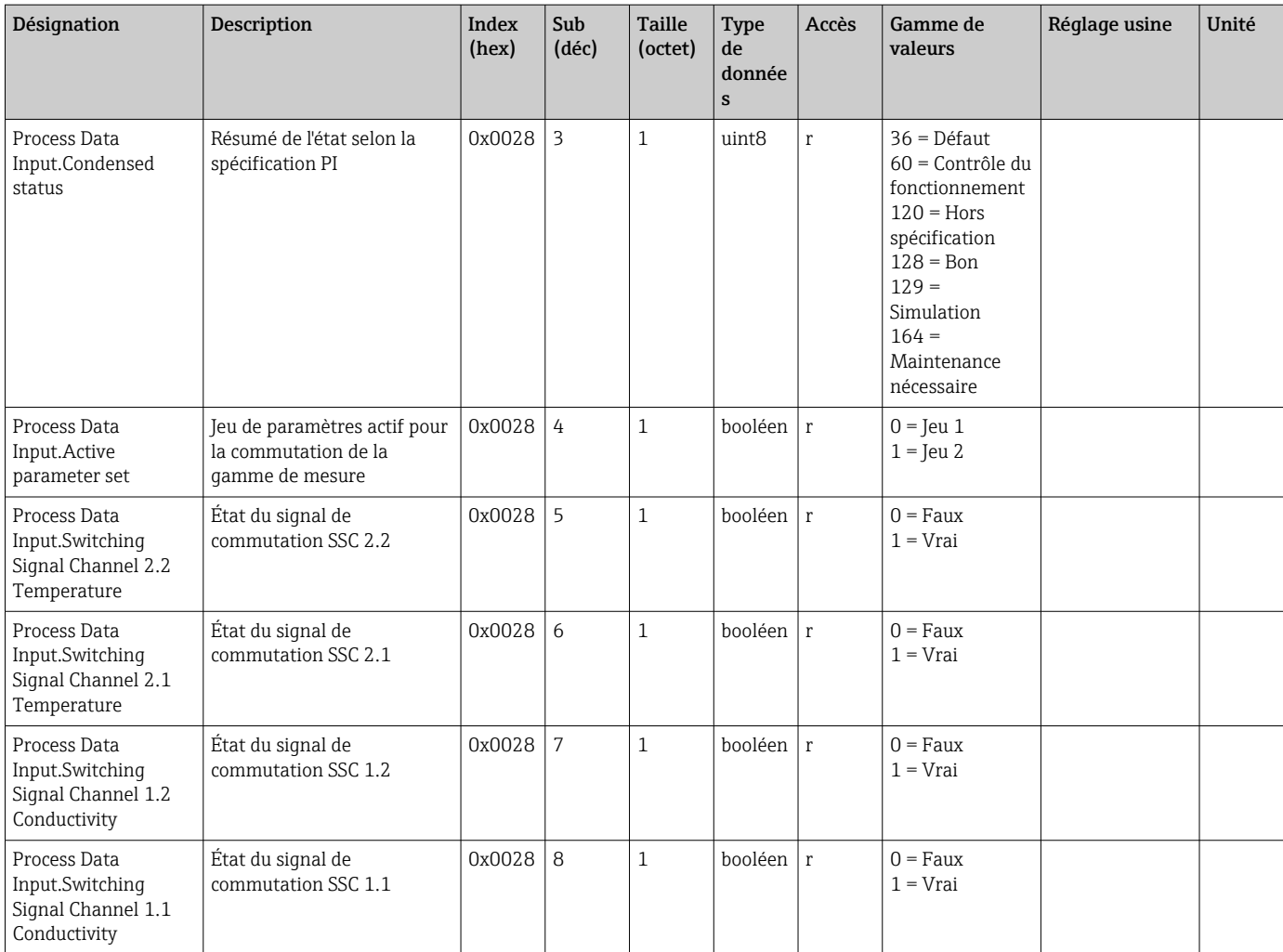

### 8.2.4 Paramètres

### <span id="page-20-0"></span>Application

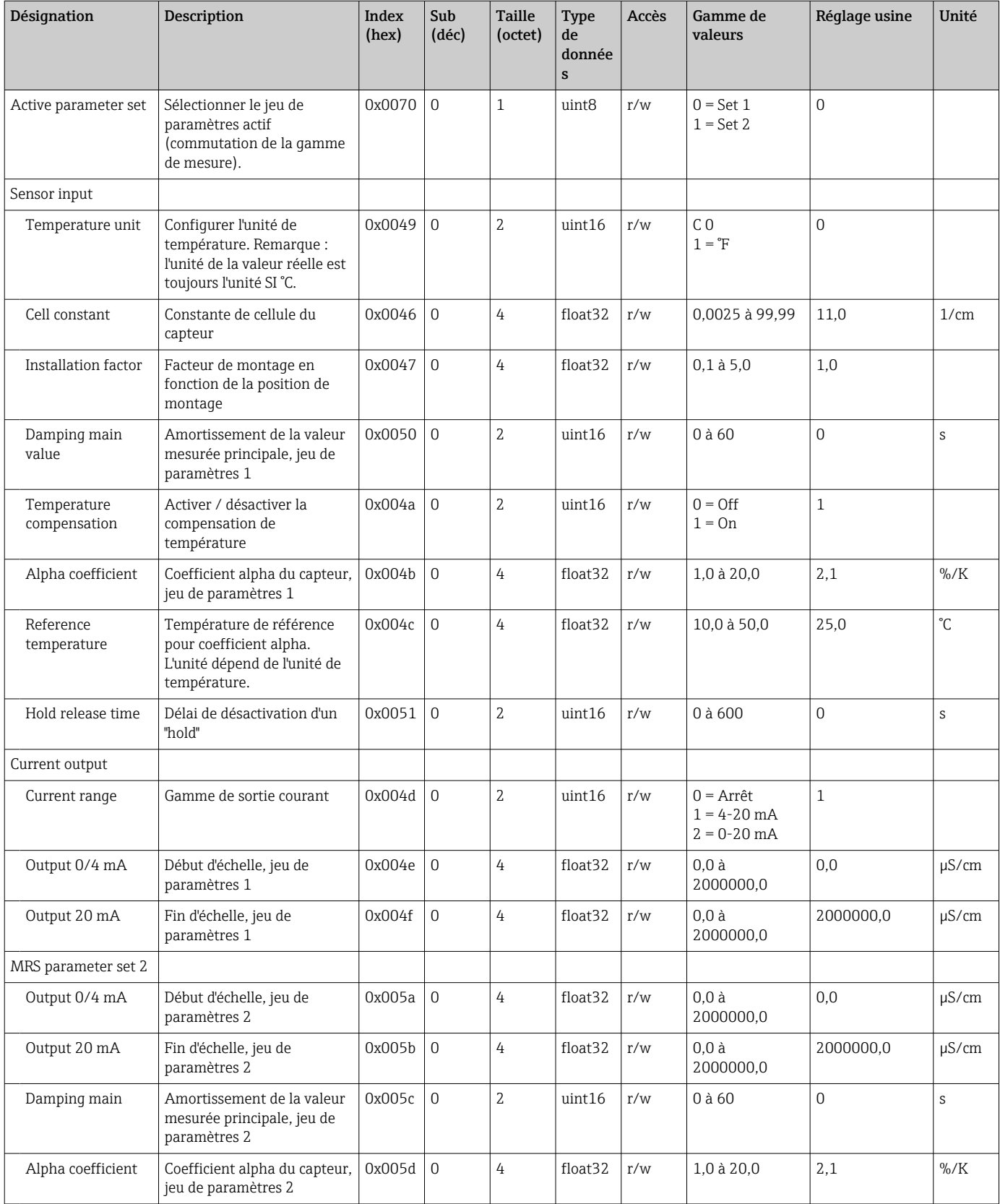

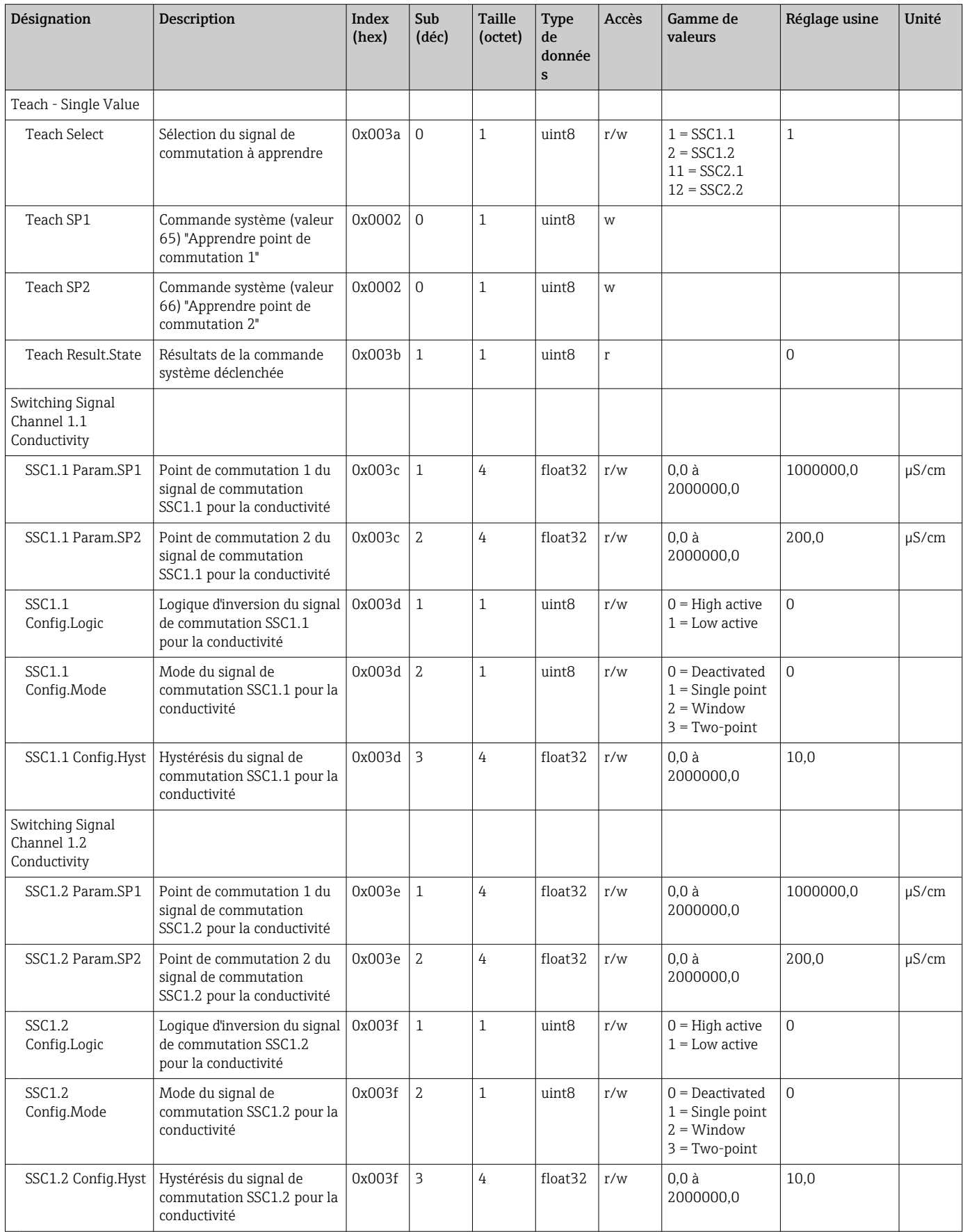

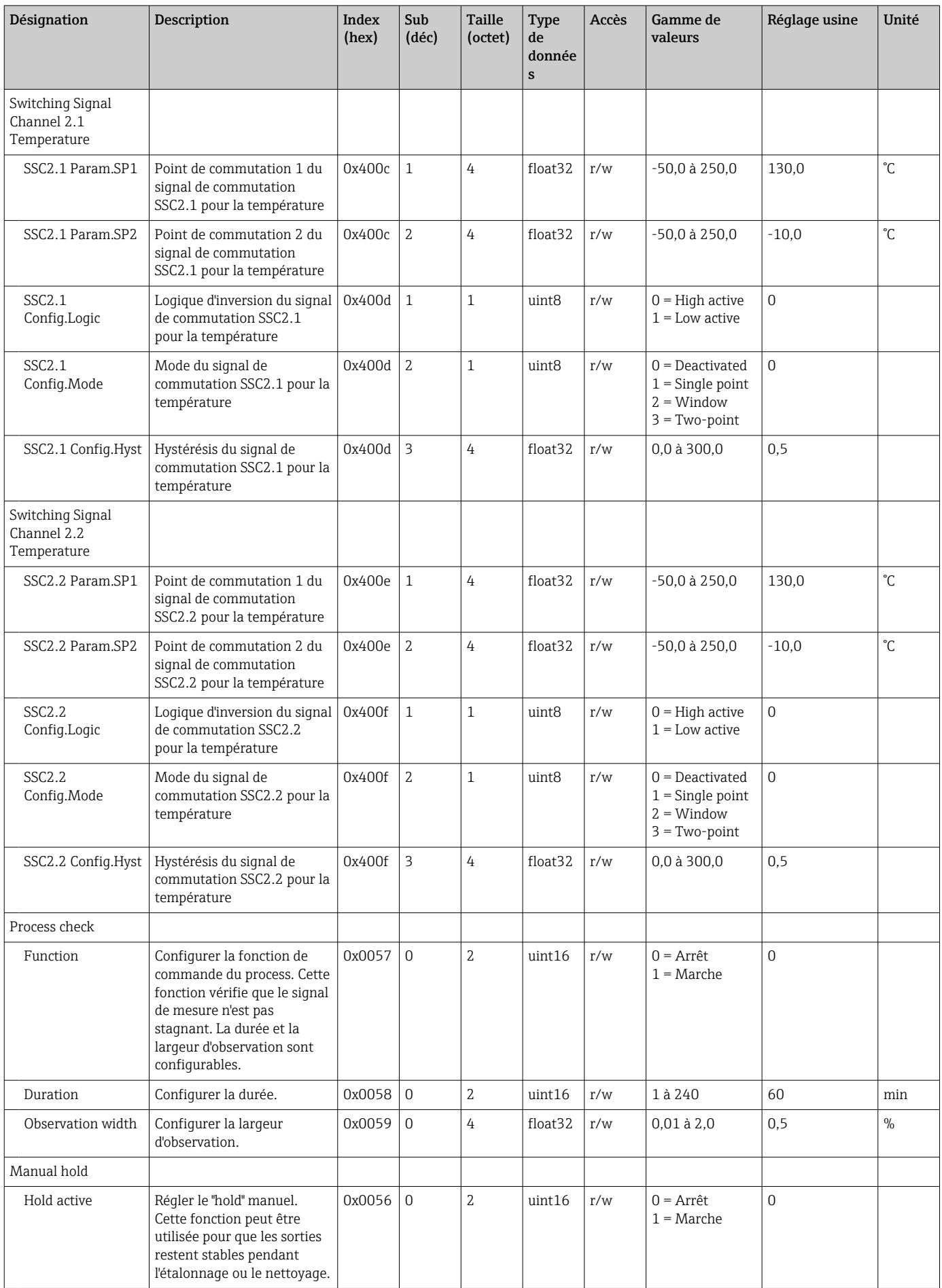

#### Signaux de commutation

Les signaux de commutation offrent un moyen simple de surveiller les valeurs mesurées pour s'assurer que les seuils ne sont pas dépassés.

Chaque signal de commutation est clairement attribué à une valeur de process et fournit un état. Cet état est transmis avec les données de process (lien de données de process). Le comportement de commutation de cet état doit être configuré au moyen des paramètres de configuration d'un "canal de signal de commutation" (SSC). En supplément de la configuration manuelle des points de commutation SP1 et SP2, un mécanisme d'apprentissage est disponible dans le menu "Apprendre". Ceci permet l'écriture de la valeur de process actuelle correspondante dans le SCC sélectionné via une commande système. Les différents comportements des modes sélectionnables sont décrits ci-dessous. Le paramètre "Logique" est toujours "Actif haut". Si la logique doit être inversée, le paramètre "Logique" doit être réglé sur "Actif bas".

#### Mode Single Point

SP2 n'est pas utilisé dans ce mode.

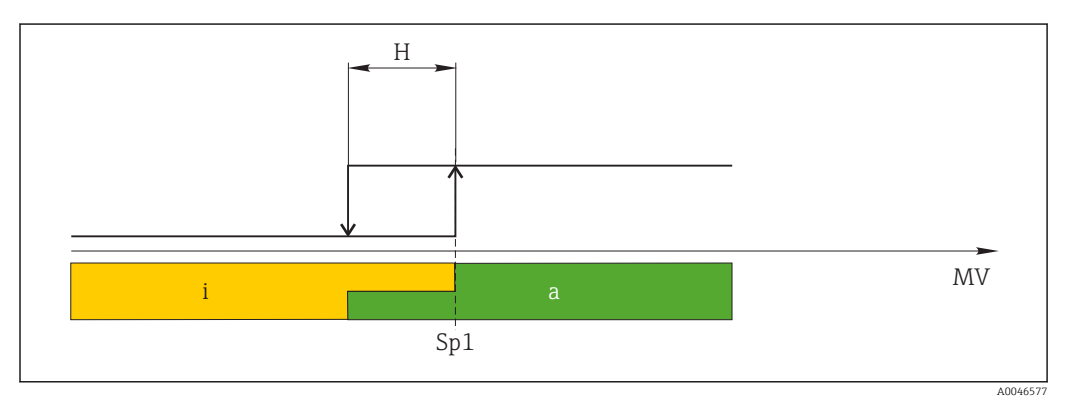

 *10 SSC, Single Point*

*H Hystérésis*

- *Sp1 Point de commutation 1*
- *MV Valeur mesurée*
- *i État inactif (orange)*
- *a État actif (vert)*

#### Mode Window

SP<sub>hi</sub> correspond toujours à la valeur la plus élevée parmi SP1 ou SP2, et SP<sub>lo</sub> correspond toujours à la valeur la plus basse.

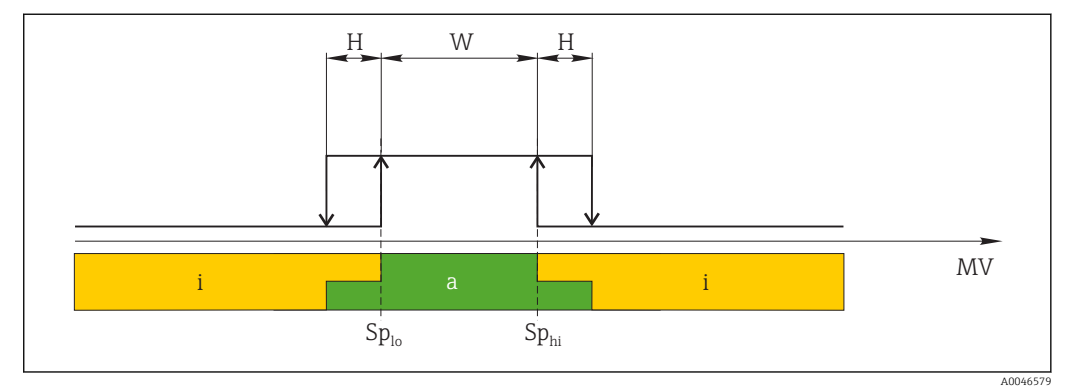

#### *11 SSC, Window*

*H Hystérésis*

*W Fenêtre*

*Splo Point de commutation avec la valeur mesurée inférieure*

*Sphi Point de commutation avec la valeur mesurée supérieure*

*MV Valeur mesurée*

- *i État inactif (orange)*
- *a État actif (vert)*

#### Mode Two-point

 $SP<sub>hi</sub>$  correspond toujours à la valeur la plus élevée parmi SP1 ou SP2, et SP<sub>lo</sub> correspond toujours à la valeur la plus basse.

L'hystérésis n'est pas utilisée.

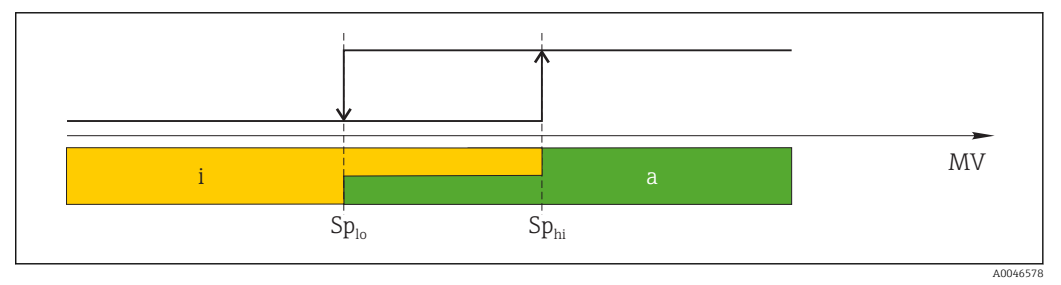

 *12 SSC, Two-Point*

*Splo Point de commutation avec la valeur mesurée inférieure*

*Sphi Point de commutation avec la valeur mesurée supérieure*

*MV Valeur mesurée*

*i État inactif (orange)*

*a État actif (vert)*

### System

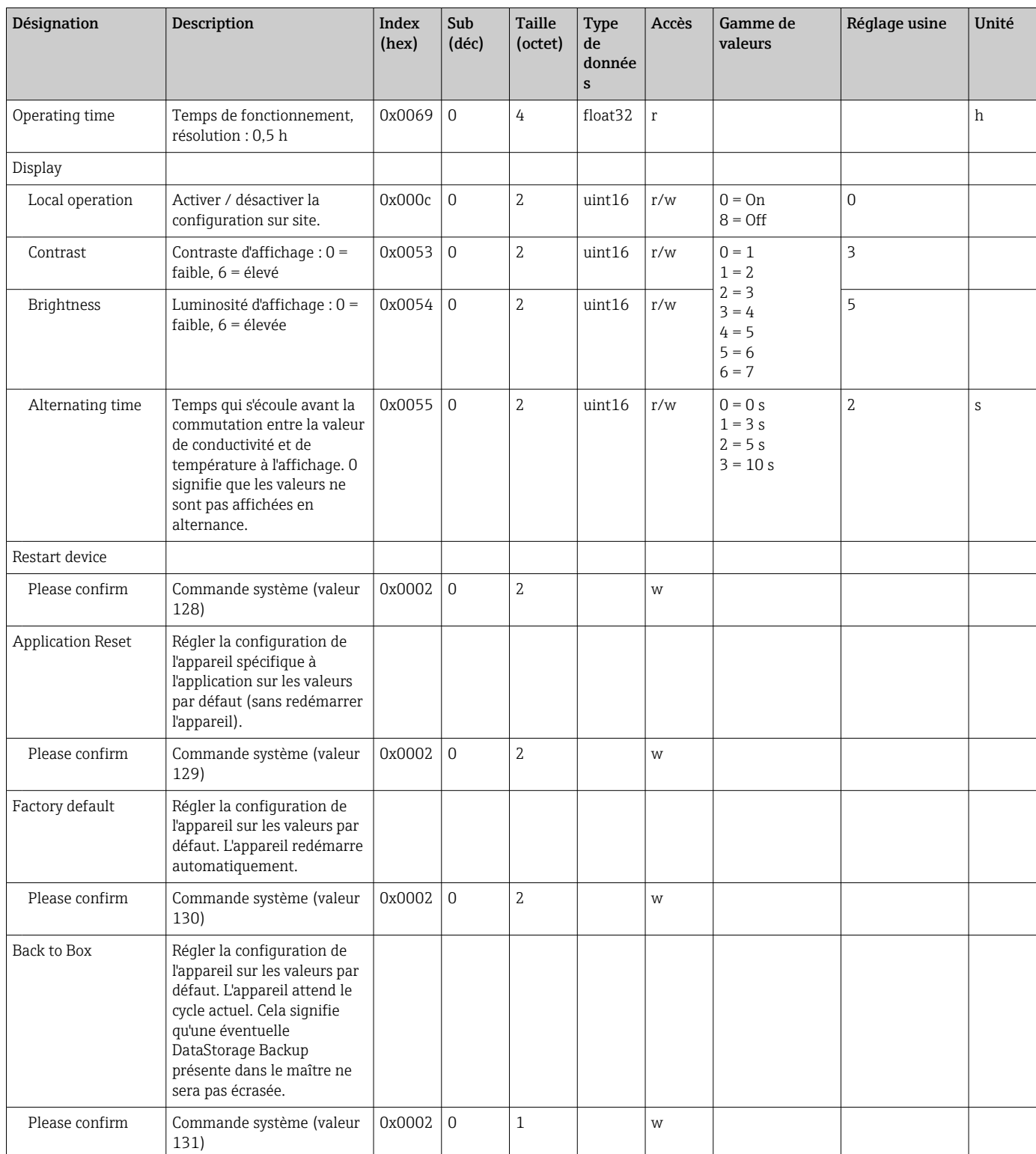

## 8.2.5 Diagnostic

### Réglages de diagnostic

<span id="page-26-0"></span>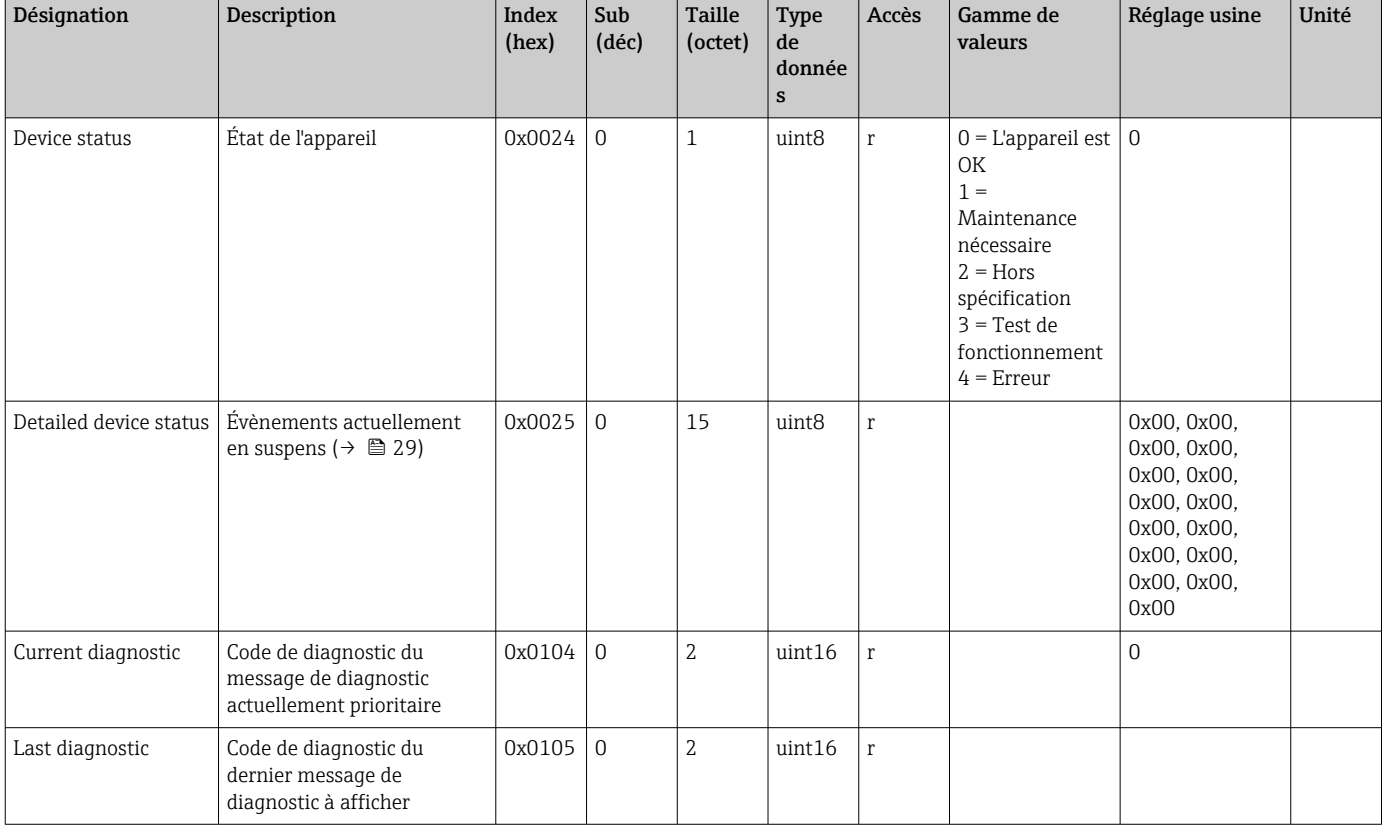

### Diagnostics logbook

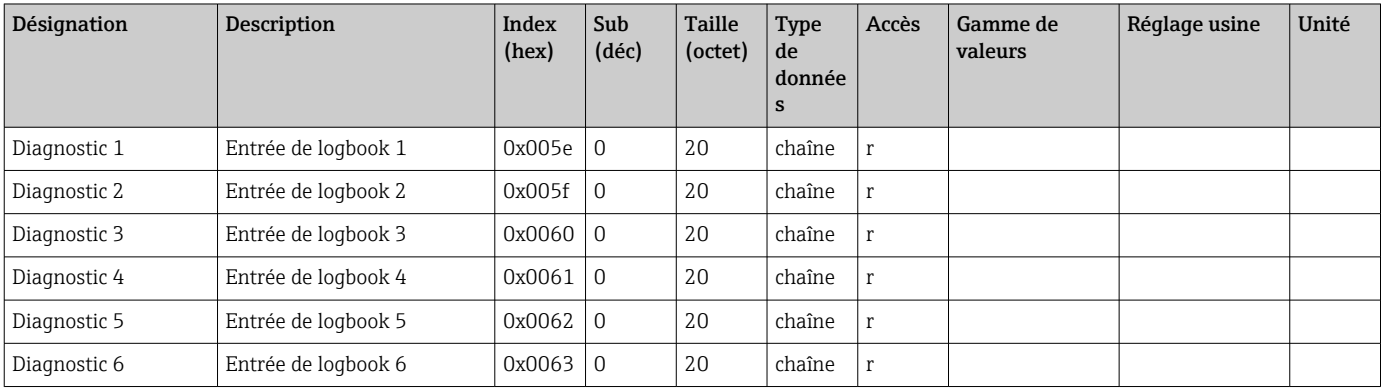

#### Sensor

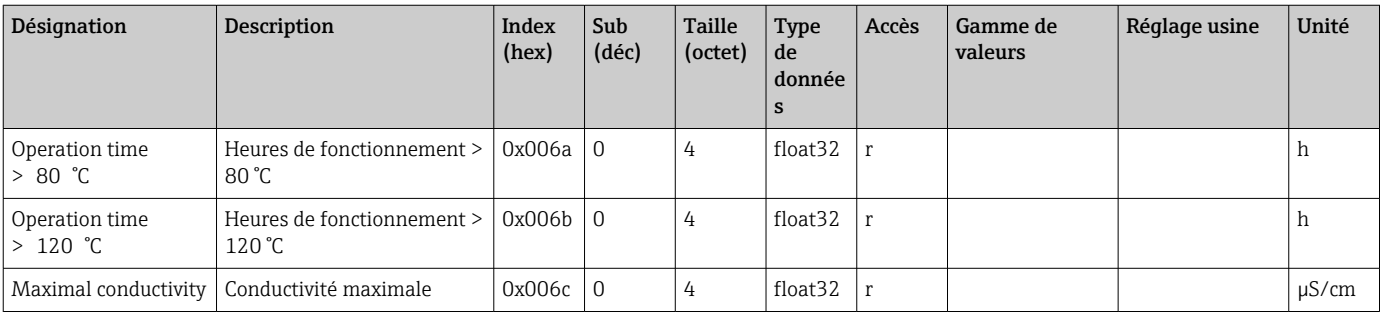

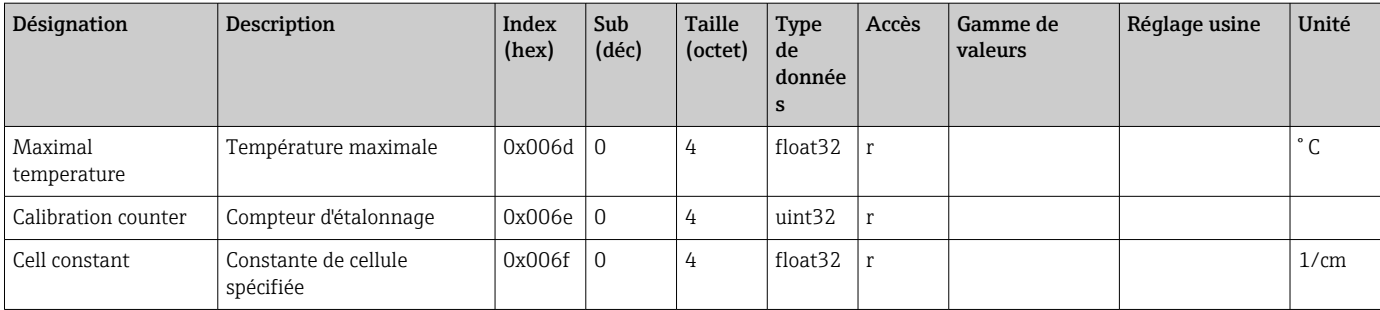

### Simulation

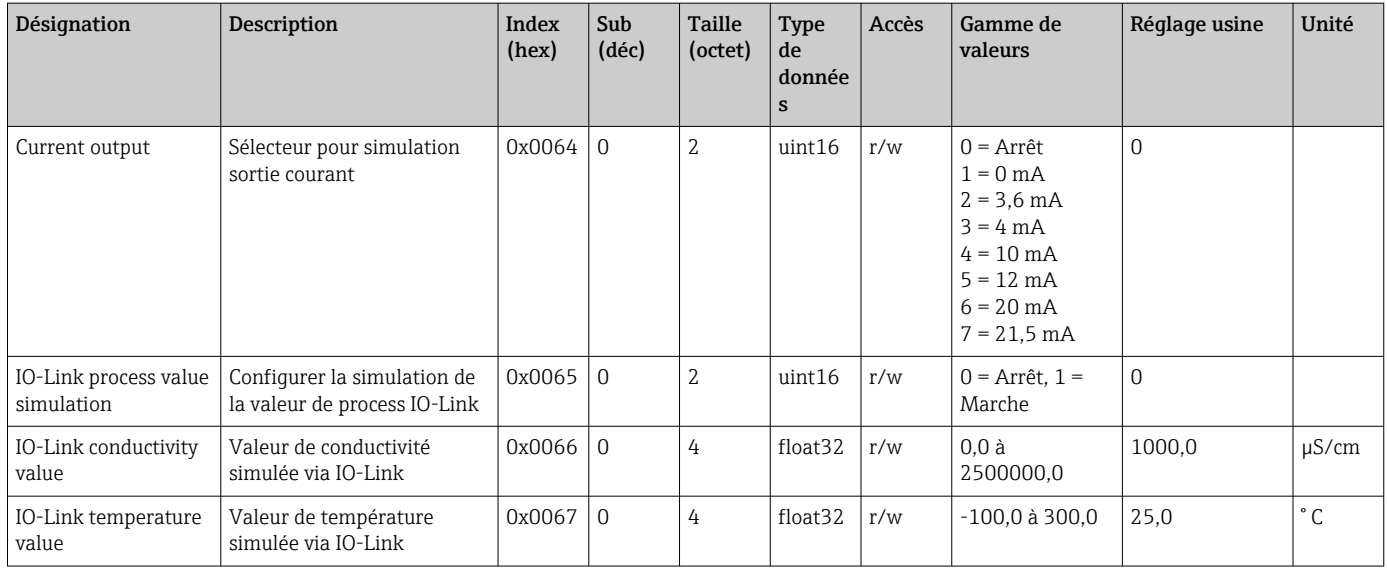

#### Smart Sensor Descriptor

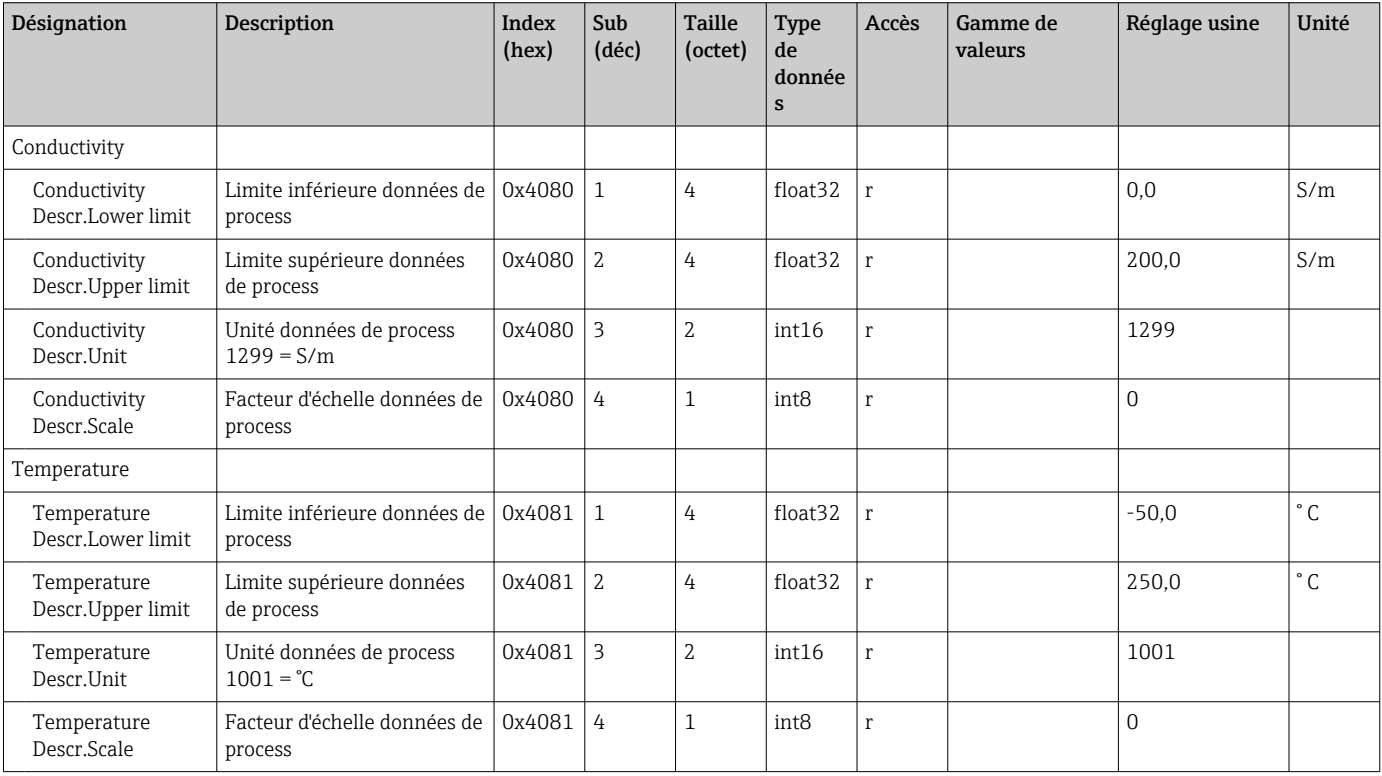

<span id="page-28-0"></span>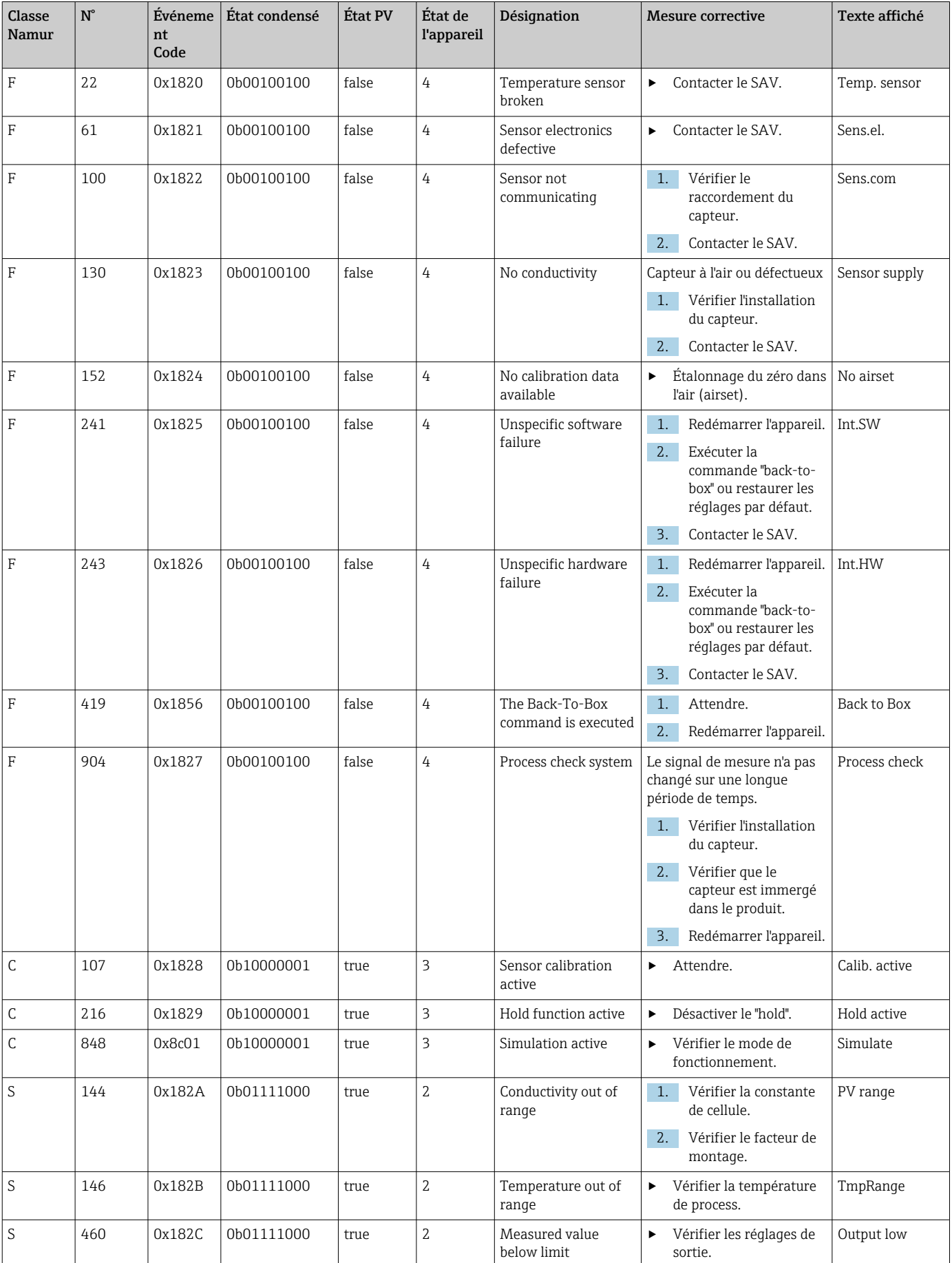

### Messages de diagnostic

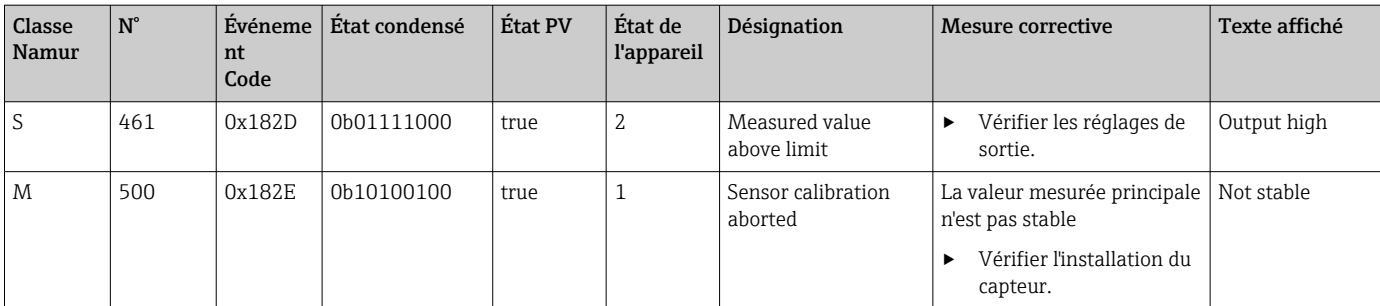

## <span id="page-30-0"></span>9 Mise en service

### 9.1 Mise sous tension de l'appareil de mesure

- 1. Avant de mettre l'appareil sous tension pour la première fois, il faut être familiarisé avec le fonctionnement du transmetteur.
	- $\rightarrow$  À la mise sous tension, l'appareil effectue un test automatique et commute ensuite en mode mesure.
- 2. Setup : Lors de la première mise en service de l'appareil, programmer l'appareil conformément aux instructions suivantes.

### 9.2 Configuration de l'appareil de mesure

Ce chapitre ne s'applique qu'à la configuration sur site. Configuration via IO-Link :  $\rightarrow$   $\blacksquare$  18.

### 9.2.1 Réglage de l'affichage (menu Display)

1.  $\Box$  : appeler le menu principal.

- Les sous-menus sont affichés.
- 2.  $\Box$  ou  $\Box$  : naviquer à travers les sous-menus disponibles.
- 3. Sélectionner Display et ouvrir  $(E)$ .
- 4. Utiliser l'option Back en bas de chaque menu pour remonter d'un niveau dans la structure de menu.

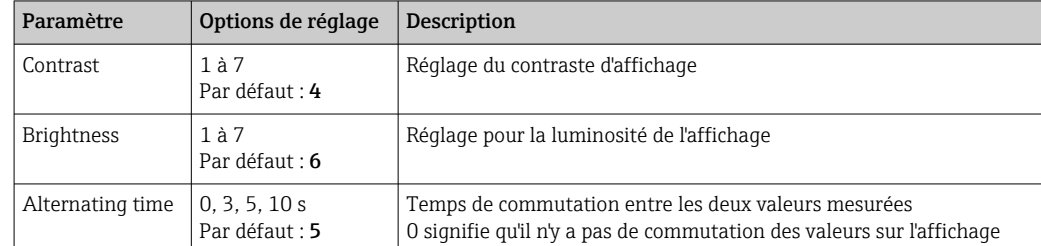

### 9.2.2 Menu principal

1.  $\Box$  : appeler le menu principal.

- Les sous-menus sont affichés.
- 2.  $\boxplus$  ou  $\boxminus$  : naviguer à travers les sous-menus disponibles.
- 3. Sélectionner Setup et ouvrir  $(\mathbb{E})$ .
- 4. Utiliser l'option Back en bas de chaque menu pour remonter d'un niveau dans la structure de menu.

Les réglages par défaut sont indiqués en gras.

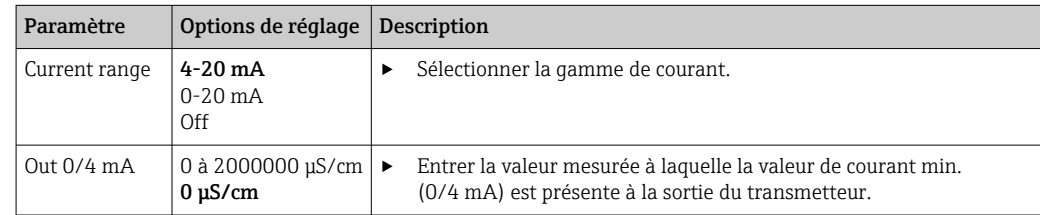

<span id="page-31-0"></span>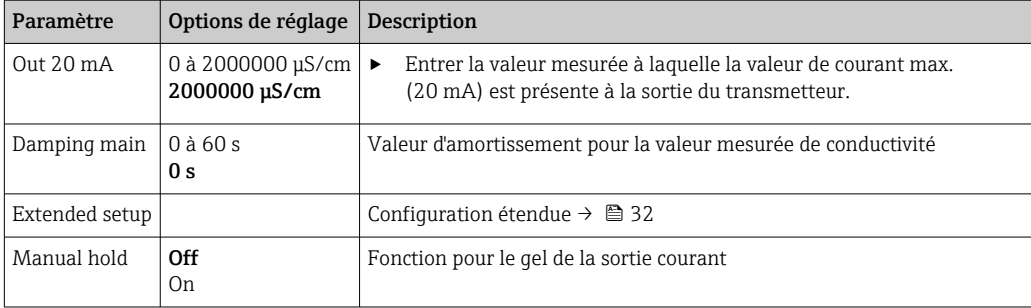

### 9.2.3 Réglages avancés

- 1.  $\Box$  : appeler le menu principal.
	- Les sous-menus sont affichés.
- 2.  $\Box$  ou  $\Box$  : naviguer à travers les sous-menus disponibles.
- 3. Sélectionner Extended setup et ouvrir  $(E)$ .
- 4. Utiliser l'option Back en bas de chaque menu pour remonter d'un niveau dans la structure de menu.

Les réglages par défaut sont indiqués en gras.

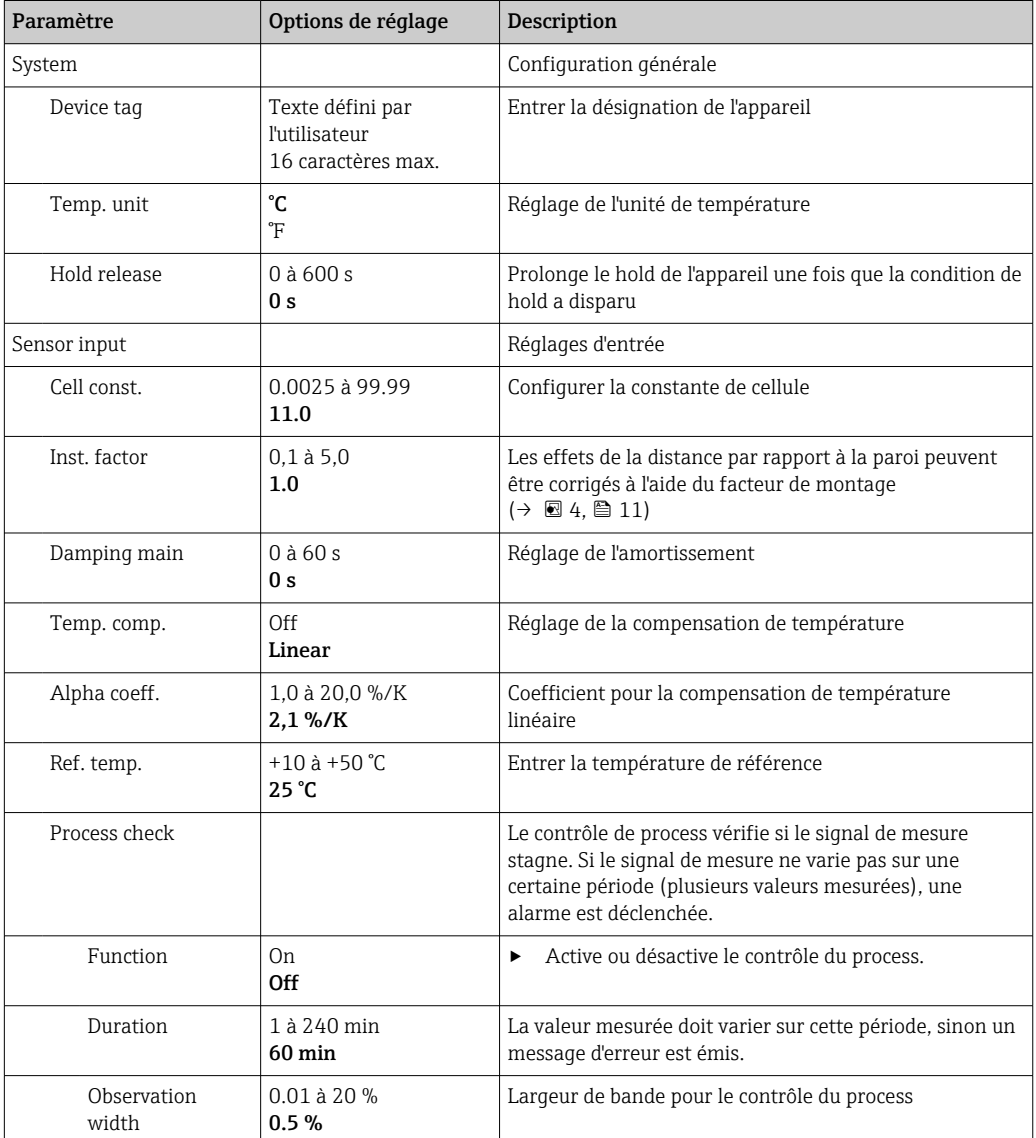

<span id="page-32-0"></span>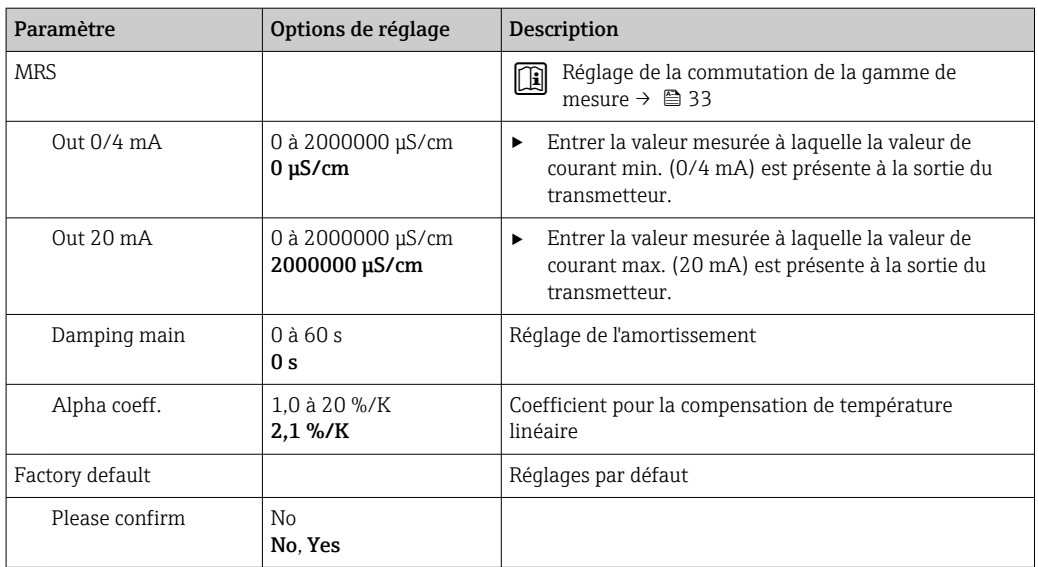

#### Compensation de température

La conductivité d'un liquide dépend fortement de la température, car la mobilité des ions et le nombre de molécules dissociées dépendent de la température. Pour pouvoir comparer des valeurs mesurées, celles-ci doivent se rapporter à une température définie. La température de référence est de 25 °C (77 °F).

Lorsque l'on indique la conductivité, il faut toujours indiquer la température,  $k(T_0)$ correspond à la conductivité mesurée à 25 °C (77 °F) ou convertie à 25 °C (77 °F).

Le coefficient de température α correspond au pourcentage de variation de la conductivité par degré de variation de la température. La conductivité k à la température de process se calcule de la façon suivante :

 $K(T) = K(T_0) \cdot (1 + \alpha \cdot (T - T_0))$ 

κ(T) = conductivité à la température de process T

 $k(T_0)$  = conductivité à la température de process  $T_0$ 

Le coefficient de température dépend à la fois de la composition chimique de la solution et de la température, et se situe entre 1 et 5 % par °C. La conductivité électrique de la plupart des solutions salines diluées et des eaux naturelles varie de façon quasiment linéaire.

*Valeurs typiques pour le coefficient de température α :*

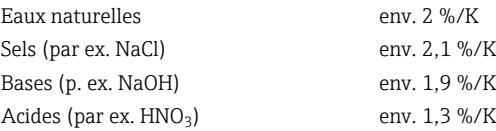

#### Commutation de la gamme de mesure (MRS)

La commutation de la gamme de mesure est une commutation de groupes de paramètres pour deux substances :

- pour couvrir une large gamme de mesure
- pour ajuster la compensation de température en cas de changement de produit

<span id="page-33-0"></span>La sortie analogique peut être configurée avec deux jeux de paramètres chacune.

- Groupes de paramètres 1 :
	- Les paramètres pour la sortie courant et l'amortissement peuvent être réglés dans le menu Setup.
	- Le coefficient alpha pour la compensation de température peut être réglé dans le menu Setup/Extended setup/Sensor input.
	- Le jeu de paramètres 1 est actif si l'entrée binaire MRS dans SIO est Low.
- Groupes de paramètres 2 :
	- L'amortissement, le coefficient alpha et les paramètres des sorties courant peuvent être réglés dans le menu Setup/Extended setup/MRS.
	- Le jeu de paramètres 2 est actif si l'entrée binaire MRS dans SIO est High.

### 9.2.4 Étalonnage (Menu Calibration)

Dans le cas du Smartec CLD 18, l'airset et la constante de cellule correcte ont déjà été configurés en usine. L'étalonnage du capteur n'est pas nécessaire lors de la mise en service.

#### Types d'étalonnage

Les types d'étalonnage suivants sont possibles :

- Constante de cellule avec solution d'étalonnage
- Airset (couplage résiduel)

#### Constante de cellule

#### *Général*

Lors de l'étalonnage d'un ensemble de mesure de conductivité, la constante de cellule est déterminée ou contrôlée au moyen de solutions d'étalonnage appropriées. Ce procédé est décrit dans les normes EN 7888 et ASTM D 1125, par exemple, où on explique comment fabriquer quelques solutions d'étalonnage.

#### *Étalonnage de la constante de cellule*

‣ Avec ce type d'étalonnage, entrer une valeur de référence pour la conductivité. L'appareil calcule alors une nouvelle constante de cellule pour le capteur.

Désactiver d'abord la compensation de température :

- 1. Sélectionner le menu Setup/Extended setup/Sensor input/Temp. comp..
- 2. Sélectionner Off.
- 3. Retourner au menu Setup.

Procéder de la façon suivante pour calculer la constante de cellule :

- 1. Sélectionner le menu Calibration/Cell const..
- 2. Sélectionner Cond. ref. et entrer la valeur de la solution standard.
- 3. Placer le capteur dans le produit.
- 4. Démarrer l'étalonnage.
	- Wait cal. % : attendre la fin de l'étalonnage. La nouvelle valeur est affichée après l'étalonnage.
- 5. Appuyer sur la touche Plus.
	- $\rightarrow$  Save cal. data?
- 6. Sélectionner Yes.
	- ← Cal. successful
- 7. Réactiver la compensation de température.

#### <span id="page-34-0"></span>Airset (couplage résiduel)

Dans le cas des capteurs inductifs, le couplage résiduel entre la bobine primaire (bobine d'excitation) et la bobine secondaire (bobine réceptrice) doit être prise en compte ou compensée. Le couplage résiduel n'est pas uniquement causé par le couplage magnétique direct des bobines mais également par la diaphonie dans les câbles d'alimentation.

La constante de cellule est déterminée à l'aide de solutions d'étalonnage précises, comme c'est le cas avec les capteurs.

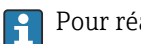

Pour réaliser un airset, le capteur doit être sec.

Effectuer un airset comme suit :

- 1. Sélectionner Calibration/Airset.
	- ← La valeur de courant est affichée.
- 2. Appuyer sur la touche Plus.
	- $\rightarrow$  Keep sensor in air
- 3. Conserver le capteur séché à l'air et appuyer sur la touche Plus.
	- Wait cal. % : attendre la fin de l'étalonnage. La nouvelle valeur est affichée après l'étalonnage.
- 4. Appuyer sur la touche Plus.
	- Save cal. data?
- 5. Sélectionner Yes.
	- $\leftarrow$  Cal. successful
- 6. Appuyer sur la touche Plus.
	- L'appareil retourne en mode mesure.

# <span id="page-35-0"></span>10 Fonctionnement

Sur l'écran, des icônes attirent l'attention sur des états particuliers de l'appareil.

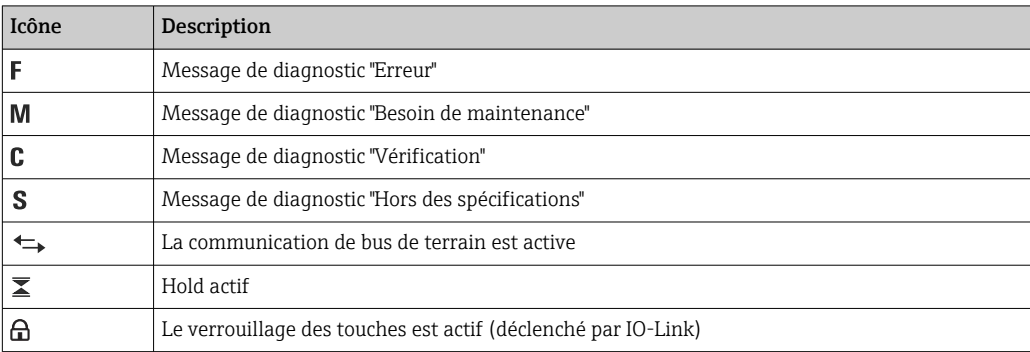

# <span id="page-36-0"></span>11 Diagnostic et suppression des défauts

## 11.1 Suppression générale des défauts

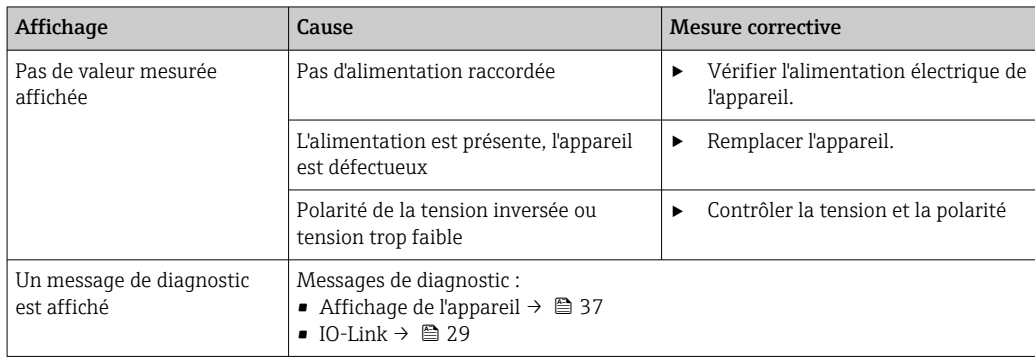

### 11.2 Instructions de suppression des défauts

Les chapitres suivants ne s'appliquent qu'à la configuration sur site. Suppression des défauts via IO-Link :  $\rightarrow$   $\blacksquare$  29.

- 1.  $\Box$  : appeler le menu principal.
	- Les sous-menus sont affichés.
- 2.  $\Box$  ou  $\Box$  : naviquer à travers les sous-menus disponibles.
- 3. Sélectionner et ouvrir Diagnostics  $(E)$ .
- 4. Utiliser l'option Back, disponible à la fin de chaque menu, pour remonter d'un niveau dans la structure de menu.

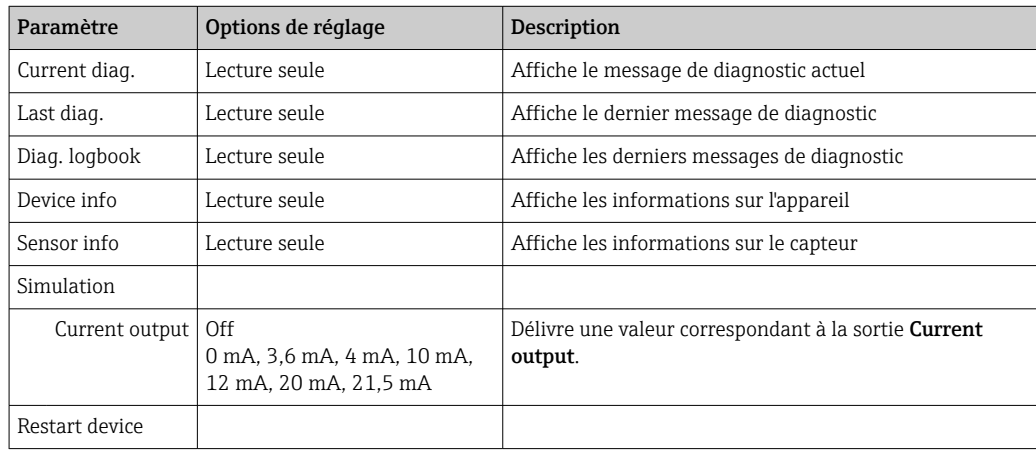

### 11.3 Messages de diagnostic actuels

Le message de diagnostic est constitué d'un code de diagnostic et d'un texte. Le code de diagnostic se compose de la catégorie d'erreur selon Namur NE 107 et du numéro de message.

‣ Lors des contacts avec l'équipe du SAV : Indiquer le numéro (ID) du message.

Catégorie d'erreur (lettre devant le numéro de message) :

 $\blacksquare$  F = **Failure**, un dysfonctionnement a été détecté

La valeur mesurée de la voie concernée n'est plus fiable. Rechercher la cause dans le point de mesure. Si un système de commande est raccordé, il doit être commuté en mode manuel.

- $\blacksquare$  M = **Maintenance required**, une action est nécessaire le plus rapidement possible L'appareil mesure encore correctement. Il n'y a pas de mesure urgente à prendre. Une intervention de maintenance permettrait de prévenir un possible dysfonctionnement dans le futur.
- $\bullet$  C = **Function check**, attente (pas d'erreur)
	- Une intervention de maintenance a lieu sur l'appareil. Attendre qu'elle se termine.
- $\bullet$  S = **Out of specification**, le point de mesure est utilisé hors des spécifications La mesure reste possible. On risque néanmoins une usure plus importante, une durée de vie plus courte ou une précision réduite. Rechercher la cause dans le point de mesure.

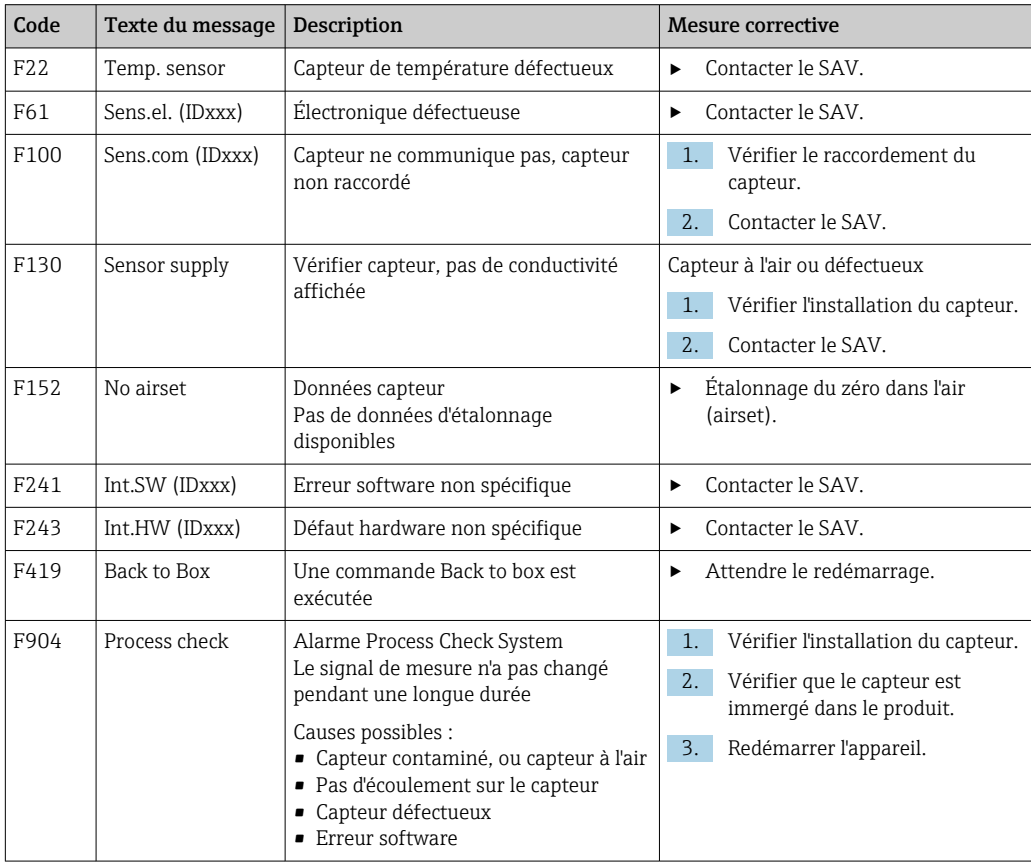

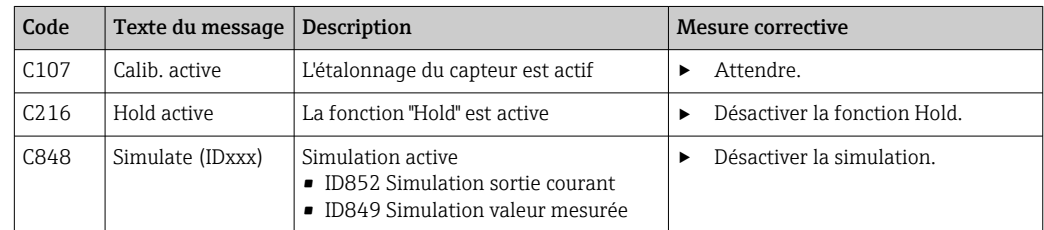

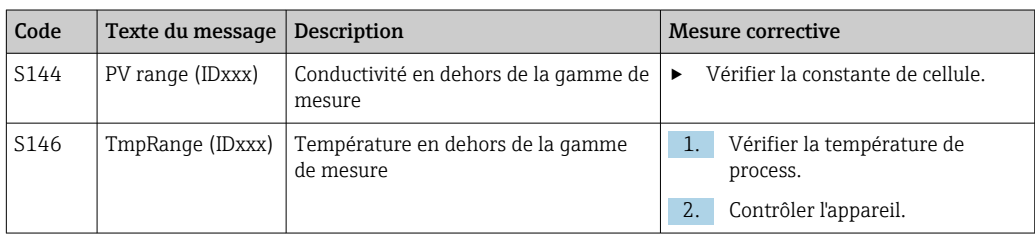

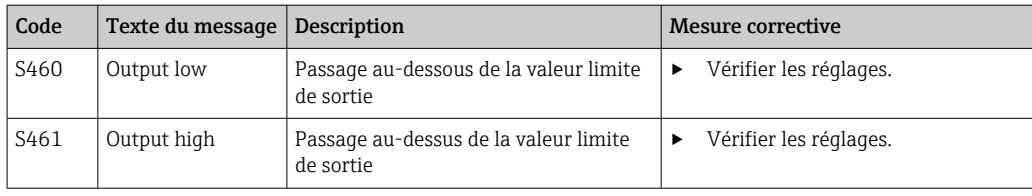

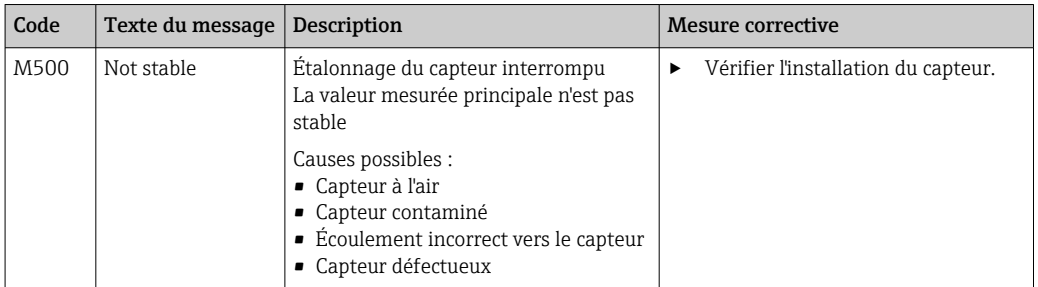

# <span id="page-39-0"></span>12 Maintenance

### **A AVERTISSEMENT**

#### Risque de blessure en cas de projection du produit !

‣ Avant toute intervention de maintenance, assurez-vous que la conduite de process n'est pas sous pression, qu'elle est vide et rincée.

Le compartiment électronique ne contient pas de pièces devant être entretenues par l'utilisateur.

- Le couvercle du boîtier électronique ne doit être ouvert que par le département SAV d'Endress+Hauser.
- Le boîtier électronique ne doit être démonté que par le département SAV d'Endress +Hauser.

## 12.1 Travaux de maintenance

### 12.1.1 Nettoyage du boîtier

‣ Nettoyez la face avant du boîtier uniquement à l'aide de produits de nettoyage disponibles dans le commerce.

La face avant du boîtier résiste aux substances suivantes conformément à DIN 42 115 :

- Ethanol (pendant une courte durée)
- Acides dilués ( HCl 2% max.)
- Bases diluées (max. NaOH 3% max.)
- Produits d'entretien ménagers à base de savon
- ‣ Lorsque vous intervenez sur l'appareil, notez les possibles répercussions sur la commande de process ou sur le process lui-même.

### AVIS

#### Produits de nettoyage interdits !

Détérioration de la surface du boîtier ou du joint du boîtier

- ‣ Ne jamais utiliser d'acides minéraux concentrés ou de solutions alcalines pour le nettoyage.
- $\triangleright$  Ne jamais utiliser de solutions de nettoyage organiques telles qu'alcool benzylique, méthanol, chlorure de méthylène, xylène ou solution de nettoyage glycérineuse concentrée.
- ‣ Ne jamais utiliser de vapeur haute pression pour le nettoyage.

# <span id="page-40-0"></span>13 Réparation

Le joint torique est défectueux si du produit s'échappe par l'orifice de fuite.

‣ Contacter le département SAV E+H pour remplacer le joint torique.

### 13.1 Informations générales

‣ Afin de garantir le bon fonctionnement de votre appareil, utilisez exclusivement des pièces de rechange Endress+Hauser.

Vous trouverez des informations détaillées sur les pièces de rechange sur : www.endress.com/device-viewer

## 13.2 Retour de matériel

Le produit doit être retourné s'il a besoin d'être réparé ou étalonné en usine ou si le mauvais produit a été commandé ou livré. En tant qu'entreprise certifiée ISO et conformément aux directives légales, Endress+Hauser est tenu de suivre des procédures définies en ce qui concerne les appareils retournés ayant été en contact avec le produit.

Pour garantir un retour rapide, sûr et professionnel de l'appareil :

‣ Vous trouverez les informations relatives à la procédure et aux conditions de retour des appareils sur notre site web [www.endress.com/support/return-material](http://www.endress.com/support/return-material).

### 13.3 Mise au rebut

## $\boxtimes$

Si la directive 2012/19/UE sur les déchets d'équipements électriques et électroniques (DEEE) l'exige, le produit porte le symbole représenté afin de réduire la mise au rebut des DEEE comme déchets municipaux non triés. Ne pas éliminer les produits portant ce marquage comme des déchets municipaux non triés. Les retourner à Endress+Hauser en vue de leur mise au rebut dans les conditions applicables.

# <span id="page-41-0"></span>14 Accessoires

Vous trouverez ci-dessous les principaux accessoires disponibles à la date d'édition de la présente documentation.

‣ Pour les accessoires non mentionnés ici, adressez-vous à notre SAV ou agence commerciale.

#### Solutions d'étalonnage de la conductivité CLY11

Solutions de précision référencées selon SRM (Standard Reference Material) par NIST pour l'étalonnage qualifié des ensembles de mesure de conductivité conformément à ISO 9000 :

- CLY11-C, 1,406 mS/cm (température de référence 25 °C (77 °F)), 500 ml (16.9 fl.oz) Réf. 50081904
- CLY11-D, 12,64 mS/cm (température de référence 25 °C (77 °F)), 500 ml (16.9 fl.oz) Réf. 50081905
- CLY11-E, 107,00 mS/cm (température de référence 25 °C (77 °F)), 500 ml (16.9 fl.oz) Réf. 50081906

Pour plus d'informations sur les "Solutions d'étalonnage", voir l'Information technique

# 15 Caractéristiques techniques

## 15.1 Entrée

<span id="page-42-0"></span>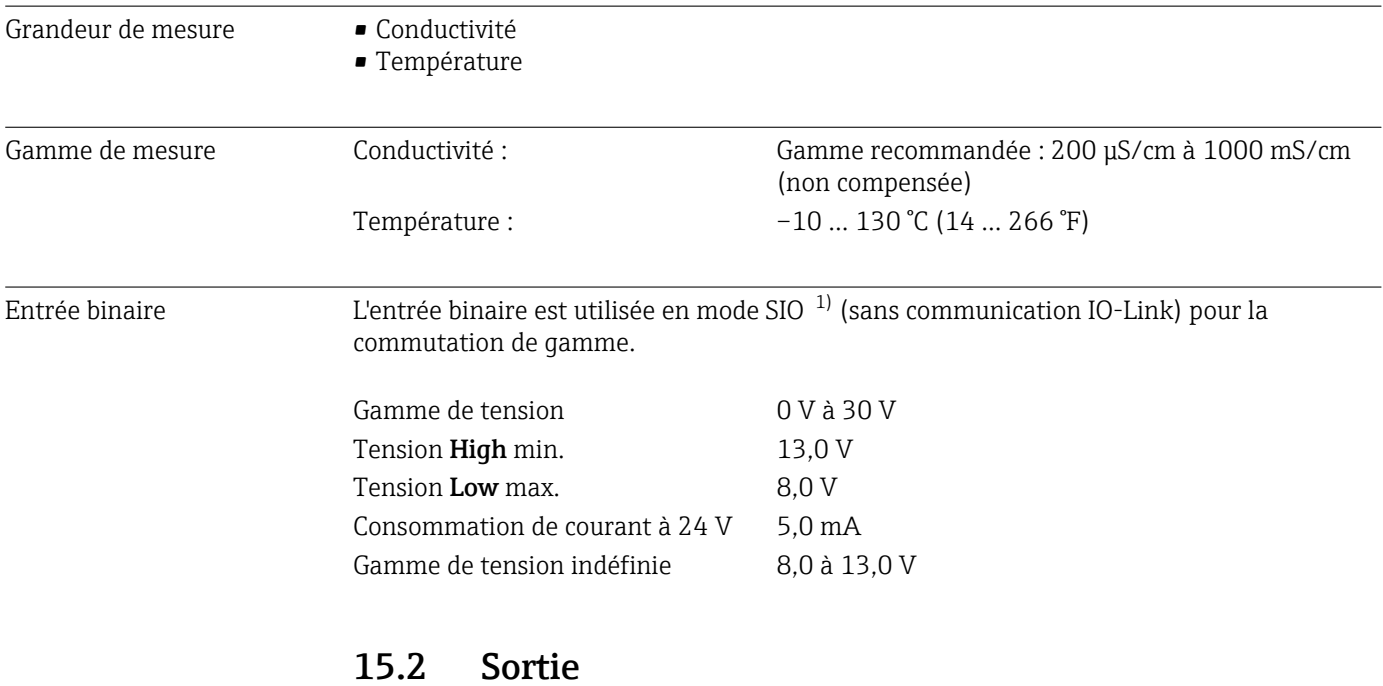

| Signal de sortie                    | Conductivité:                               | $0/4$ à $20$ mA                                                               |
|-------------------------------------|---------------------------------------------|-------------------------------------------------------------------------------|
| Charge                              | Max. 500 Ω                                  |                                                                               |
| Courbe caractéristique              | Linéaire                                    |                                                                               |
| Résolution du signal                | Résolution :                                | $>$ 13 bit                                                                    |
|                                     | Précision:                                  | $± 20 \mu A$                                                                  |
| Données spécifiques au<br>protocole | Spécification IO-Link                       | Version 1.1.3                                                                 |
|                                     | ID appareil                                 | 0x020101 (131329)                                                             |
|                                     | ID fabricant                                | 0x0011 (17)                                                                   |
|                                     | IO-Link Smart Sensor Profile 2nd<br>Edition | Identification, diagnostic, DMSS (Digital Measuring<br>and Switching Sensors) |
|                                     | Mode SIO                                    | Oui                                                                           |
|                                     | Vitesse                                     | COM2 (38,4 kBd)                                                               |
|                                     | Durée de cycle minimum                      | $10 \text{ ms}$                                                               |
|                                     | Largeur des données de process :            | 80 bit                                                                        |

<sup>1)</sup> SIO = Standard Input Output

<span id="page-43-0"></span>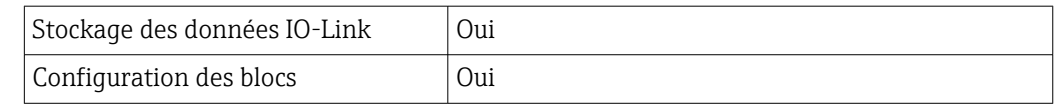

# 15.3 Alimentation électrique

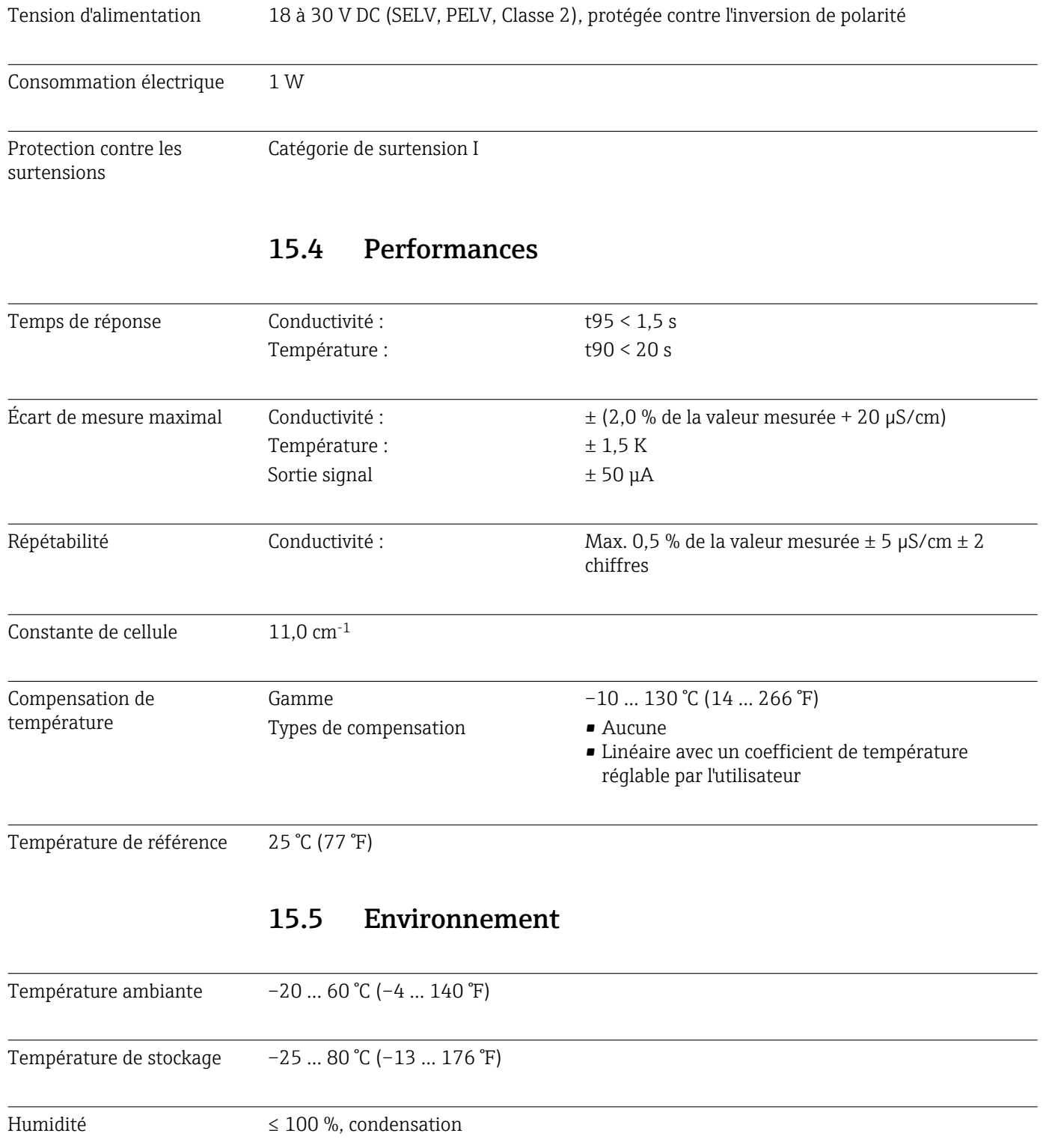

Classe climatique Classe climatique 4K4H selon EN 60721-3-4

<span id="page-44-0"></span>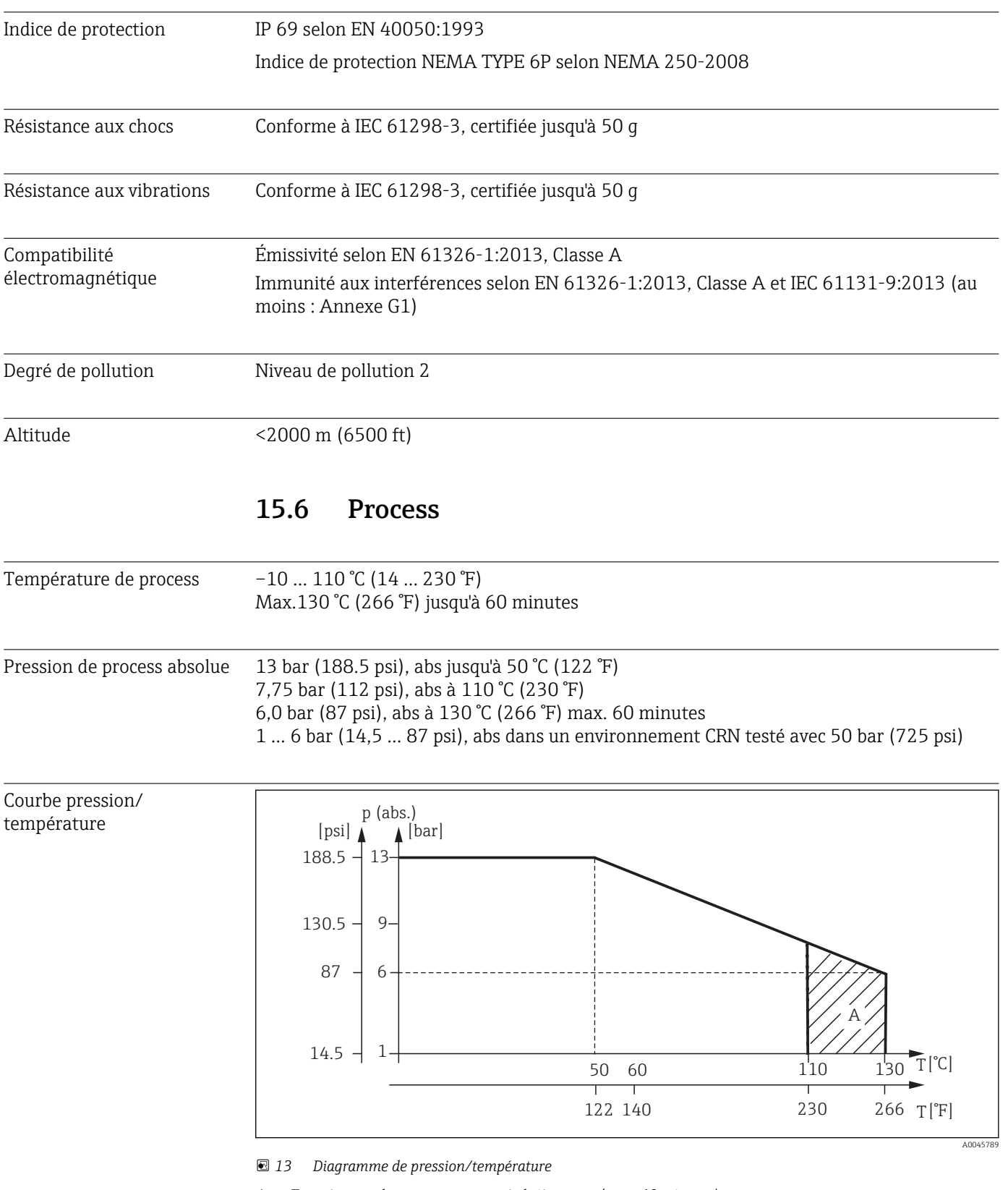

*A Température de process augmentée brièvement (max. 60 minutes)*

Vitesse d'écoulement Max. 10 m/s (32.8 ft/s) pour des produits de faible viscosité dans une conduite DN 50

# <span id="page-45-0"></span>Dimensions  $\rightarrow \Box$  12 Poids max. 1,870 kg (4.12 lbs) Matériaux **En contact avec le produit** Capteur : PEEK (polyétheréthercétone) Raccord process : Inox 1.4435 (AISI 316 L), PVC-U Joint : EPDM Sans contact avec le produit Boîtier inox : Inox 1.4308 (ASTM CF-8, AISI 304) Joints : EPDM Fenêtre : PC

# 15.7 Construction mécanique

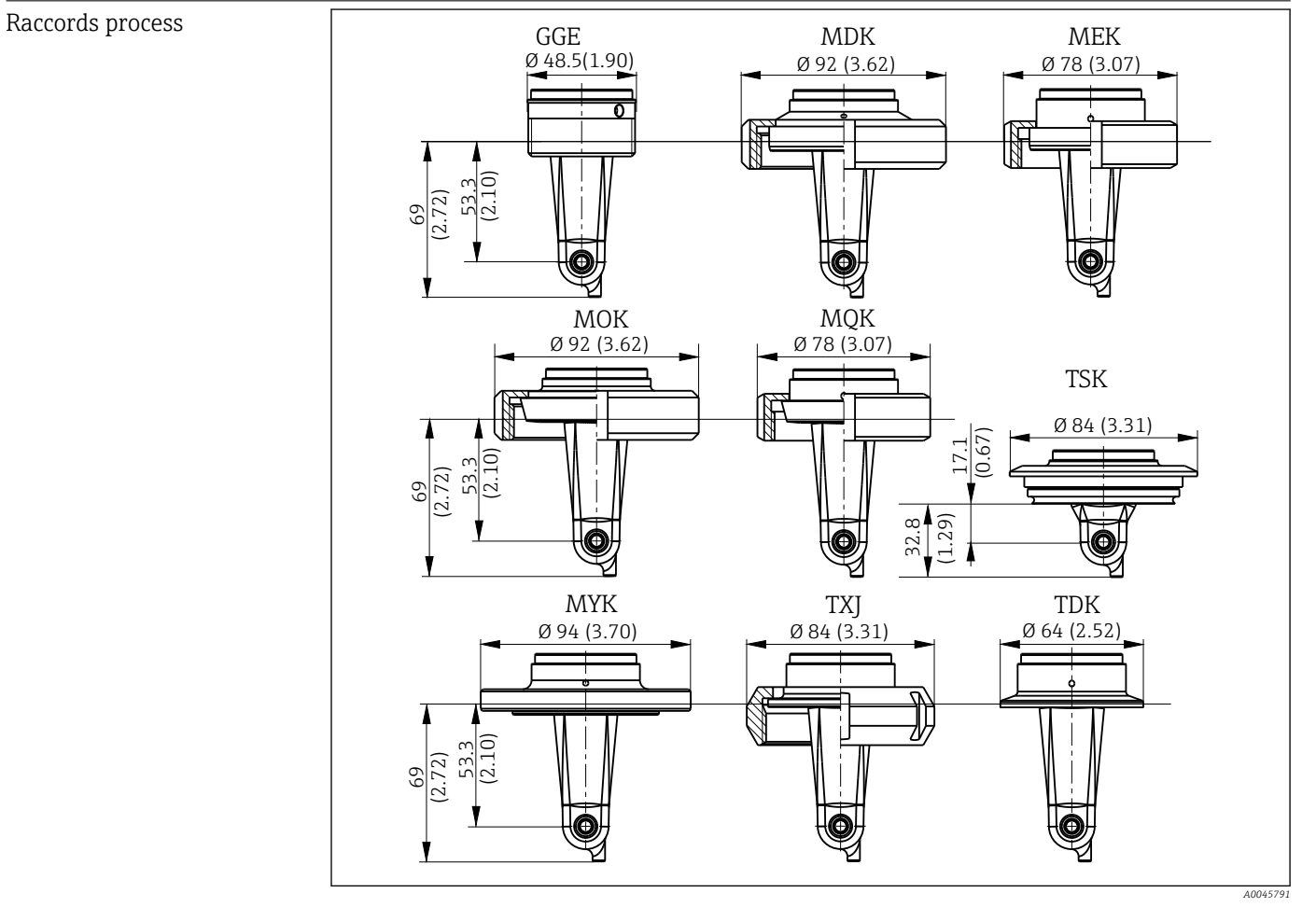

 *14 Raccords process, dimensions en mm (inch)*

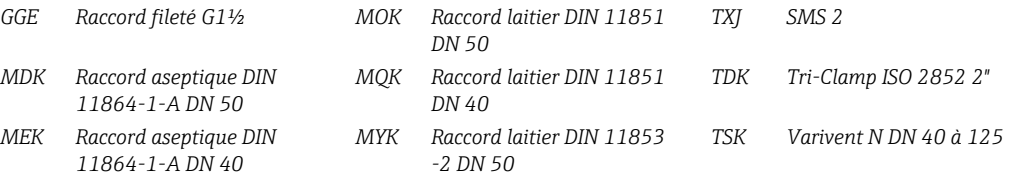

Sonde de température Pt1000

# <span id="page-47-0"></span>Index

### A

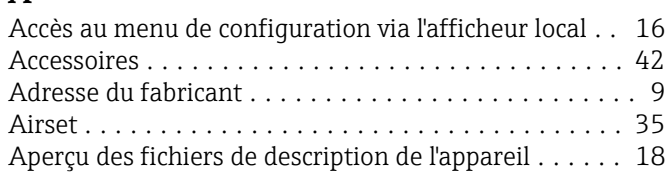

## C

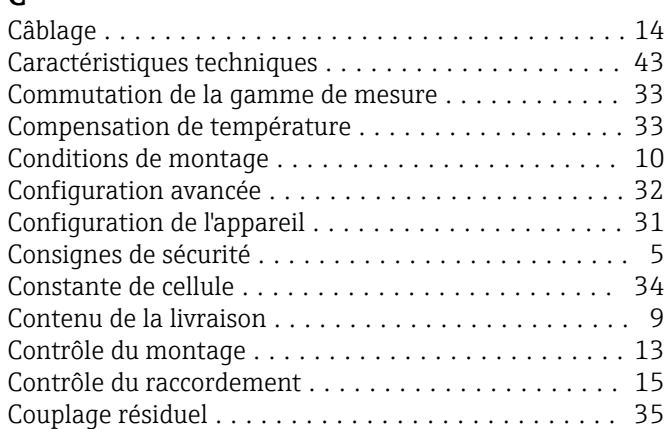

### D

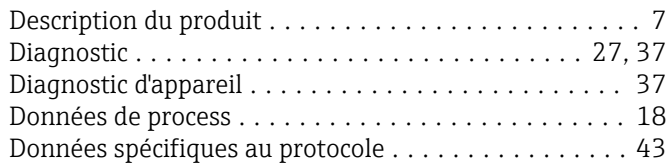

# E

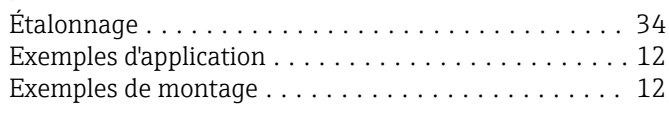

## F

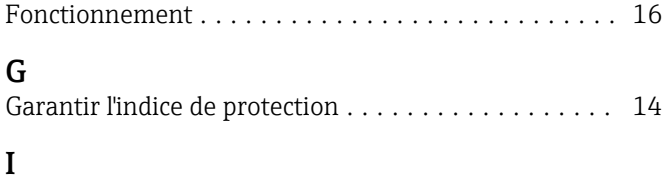

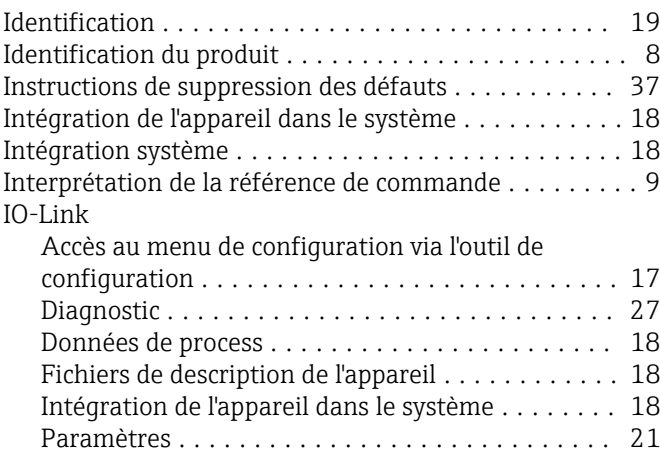

# $\overline{M}$

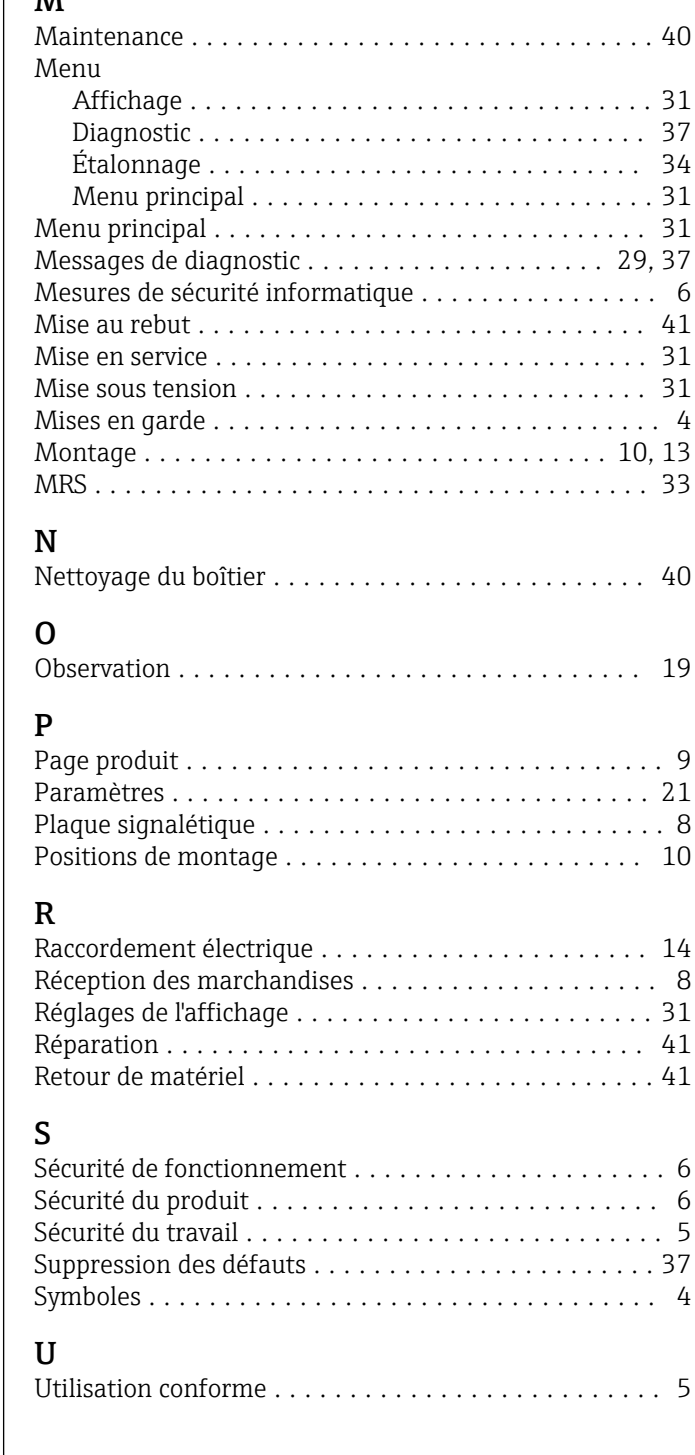

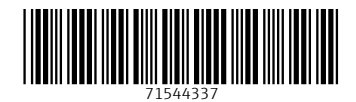

www.addresses.endress.com

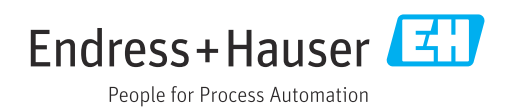